# Email Templating Reference

The Kibo eCommerce Core theme is the foundation upon which you can build your own Kibo eCommerce theme. You can view the latest Core theme files on [Github.](https://github.com/Mozu/core-theme/)

# **Hypr and HyprLive Syntax**

Hypr and HyprLive share many syntax features, but differ in a few areas. Also, not all[tags](http://docs.kibocommerce.com/#hypr-tags) or[filters](http://docs.kibocommerce.com/#hypr-filters) are supported on both Hypr and HyprLive.

# **Syntax Commonalities Between Hypr and HyprLive**

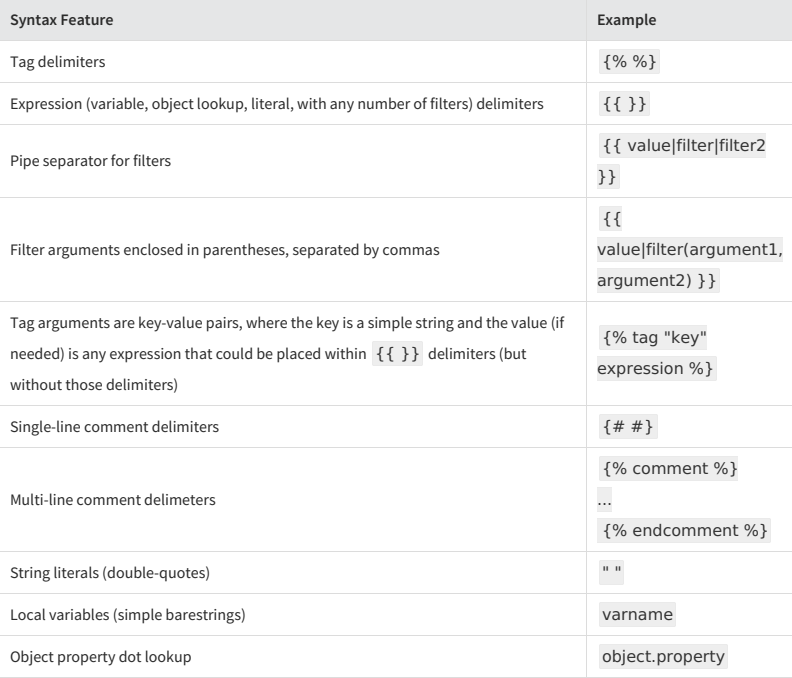

# **Syntax Differences Between Hypr and HyprLive**

Hypr and HyprLive support unique syntax for a small number of operations. Because existing themes might use these syntax features, Kibo eCommerce continues to support them, but whenever possible you should use a syntax that both rendering engines support.

- $\bullet$  Index [lookup](http://docs.kibocommerce.com/#index-lookup)
- Filter [arguments](http://docs.kibocommerce.com/#filter-arguments)

# **Index Lookup**

Look up values within an indexed array.

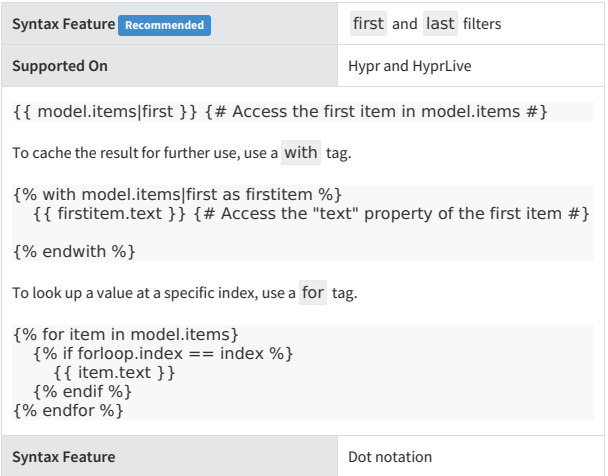

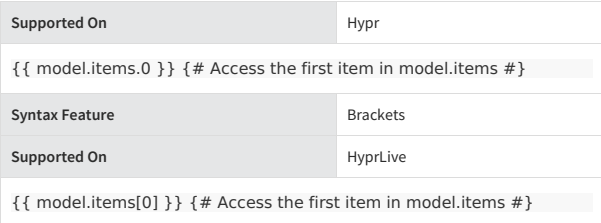

# **Filter Arguments**

Specify a filter argument.

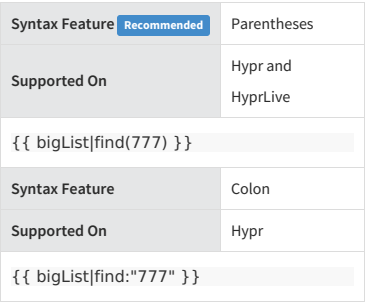

# **Supported Tags and Filters**

Some tags and filters are supported on both Hypr and HyprLive, only on Hypr, or only on HyprLive.

- View the list of [supported](http://docs.kibocommerce.com/#hypr-tags) tags.
- View the list of [supported](http://docs.kibocommerce.com/#hypr-filters) filters.

# **Hypr Tags**

The following is the complete list of Hypr tags.

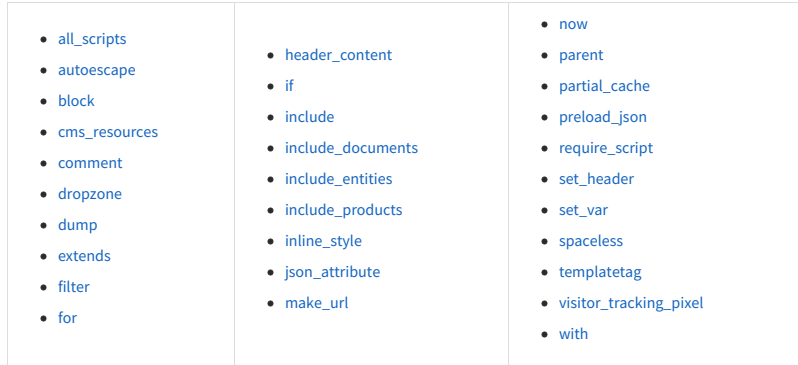

# **Deprecated Tags**

[Click](http://docs.kibocommerce.com/#deprecated-hypr-tags) here to view a list of deprecated Hypr tags.

# **all-scripts**

Returns an array of scripts marked as required by the require\_script tag.

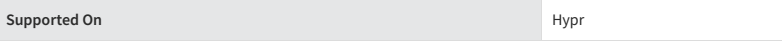

The output of this tag is a quote-delimited, comma-separated array of strings that you pass to the require function at or near the end of a top-level Hypr template's rendered HTML content. Through the combination of the all\_scripts and require\_script tags, the RequireJS module loader loads all the scripts that a template and its subtemplates need. For example, the trailing-scripts.hypr template, included near the end of page.hypr (the base Hypr template that most pages on your site extend from), passes the list of all required scripts to RequireJS by calling the all\_scripts tag in the require function:

require(['jquery'], function() { require(['modules/common'], function() { require([{% all\_scripts %} ]); }); });

#### **autoescape**

Useful for preventing cross-site scripting attacks, this tag converts special characters in every piece of content between the opening and closing tags into HTML entities, including the content of any subtemplates placed within the tags.

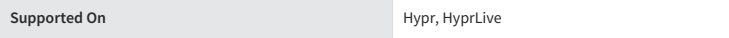

This is a tag that you must open, {% autoescape on %} or {% autoescape off %} , and close, {% endautoescape % }.

{% autoescape on %}  $<$ div $>$ <h2>Header</h2> {% block article %} {% include "modules/article" %} {% endblock article %}  $\lt$ /div $>$ {% endautoescape %}

To prevent a subset of the enclosed content from being autoescaped, use the safe filter.

#### **block**

Encloses content that overrides content in parent templates or defines content that child templates can override.

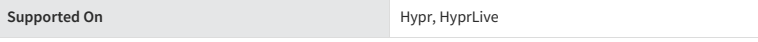

This is a tag that you must open, {% block name %}, and close, {% endblock name % }. This tag takes one argument, a name, as a string without quotation marks.

If the name you provide this tag does not match any name for a block in a parent template, you create a section of content that templates extending the current template can override.

If the name you provide this tag matches the name of a block present in a parent template, the current block overrides the content from the parent template. However, you can use the tag {% parent %} to output content from the parent block within the current block.

```
{% block product-code %}
{% ifthemeSettings.listProductCode %} <div class="mz-productlisting-productcode">{{model.productCode}}</div>
{% endif %}
{% endblock product-code %}
```
#### **cms-resources**

Enables widget and dropzone functionality in the Content Editor.

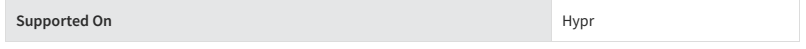

Place this tag between HTML <head></head> tags.

<head> ...

{% cms\_resources %}

...<br></head>

#### **comment**

Ignores every line of code between {% comment %} and {% endcomment %}.

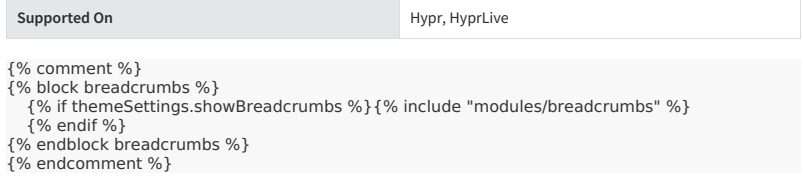

To include a comment within a single line of code, use  $\{ # \text{ and } # \}$ .

{# load a specific page #}{% include "modules/brenda" %}

# **dropzone**

Renders an area (dropzone) in the Content Editor where Admin users can drag and drop widgets on a page.

**Supported On** Hypr, HyprLive

On your live site, dropzones render  $\langle$  div $\rangle$  tags that contain live widget content. You must declare dropzones in areas wider than 320 pixels, which is generally the smallest breakpoint in responsive designs. This tag takes two arguments, zoneId and scope.

The zoneId is required and must be unique across all templates on the site. It is a best practice to name the zoneId according to the location of the dropzone, such as *footer-bottom-right.*

The scope specifies the context for the dropzone:

- Use "page" scope to target a widget only to the page where the widget is added. If you omit the scope parameter, "page" scope is the default value.
- Use "template" scope to target a widget to every page that uses the template to which the widget is added. This may not work on all sites, and it is recommended to use the page scope instead when possible.
- Use "site" scope to target a widget to all pages on the site.

{% dropzone zoneId="bodybottom" scope="page" %}

#### **dump**

Displays a formatted view useful for debugging of all the properties belonging to the argument you specify in the tag.

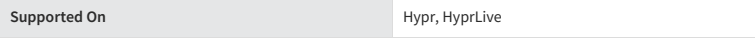

Remember to remove dump tags from a theme before releasing to a production environment.

{% dump product %}

#### **extends**

Specifies that the current template extends a parent template. Extended (or child) templates can access, display, and modify any content placed within block tags in the parent template.

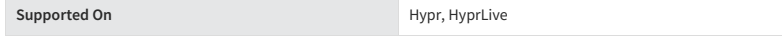

You can use the extends tag in two ways:

{% extends "page" %} (with quotation marks) uses the literal value "page" as the filename of the parent template to extend. The tag applies the .hypr extension to the filename you provide and assumes the templates directory is the root folder for the path.

{% extends variable %} uses the value of variable as either the name of the parent template to extend (if it evaluates to a string) or as the parent template itself (if it evaluates to a template object).

Place the extends tag in the first line of a child template, and place all ensuing content in the child template inside block tags. Within the blocks you create in the child template, you can inherit or modify content from the parent template.

{% extends "page" %} {% block body-content %}

...<br>{% endblock body-content %}

## **filter**

Applies a Hypr filter(s) to the contents of the tag.

**Supported On Hypr, HyprLive** 

This is a tag that you must open, {% filter filter1|filter2|filter3 ... %}, and close, {% endfilter %}. You provide the name of the filters you want to apply as arguments to the opening tag, separated by the pipe symbol ( | ) but without any spaces. Use this tag if you want to run a Hypr filter(s) on the outputs of a Hypr tag, which you can't do using the standard filter syntax.

{% filter escape|lower %}

"This text will be HTML-escaped and appear in lowercase characters"

{% endfilter %}

#### **for**

Loops over each item in an array.

**Supported On Hypr, HyprLive** 

This is a tag that you must open,  $\{%$  for *item* in *list* % }, and close,  $\{%$  endfor % }. The tag takes two arguments: an array to iterate through and a variable name for the items in the array. For example, to access the name property for each athlete in the array athlete list:

{% for athlete in athlete\_list %} {{ athlete.name }} {% endfor %}

You can loop over a list in reverse by using  $\{ %$  for *item* in *list* reversed % }.

The following variables are available within the scope of the for tag to assist with operations related to the current iteration of the loop.

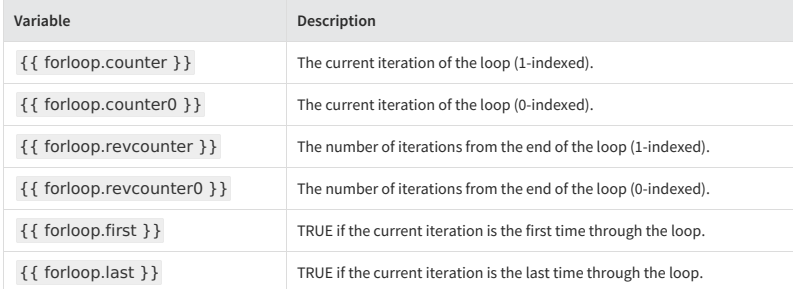

#### **header\_content**

Outputs the contents from the*Additional Header Tags* section of the Page Settings found in the Content Editor, without processing or escaping the content (so HTML tags are expressed as HTML tags).

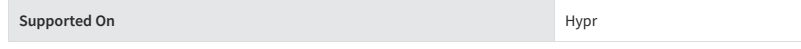

In page.hypr , which is the base template that most other templates inherit from, the header\_content tag is located at the end of the <head></head> section.

<head>

...<br>{% header\_content %}<br></head>

# **if**

Evaluates the contents in the tag if the argument is true.

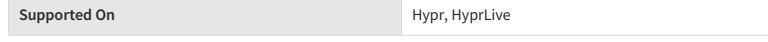

This is a tag you must open,  $\{%$  if *something* %} and close,  $\{%$  endif %}. You can complement the if tag with the else tag to provide logic to handle times when the argument is false.

{% iffruit\_basket %} The fruit basket has fruit. {% else %} The fruit basket is empty. {% endif %}

You can also use equality and Boolean operators within if tags.

{% iffruit == "lucuma" or fruit == "kumquat" %} "That's an exotic fruit!" {% endif %}

The operators you can use include:

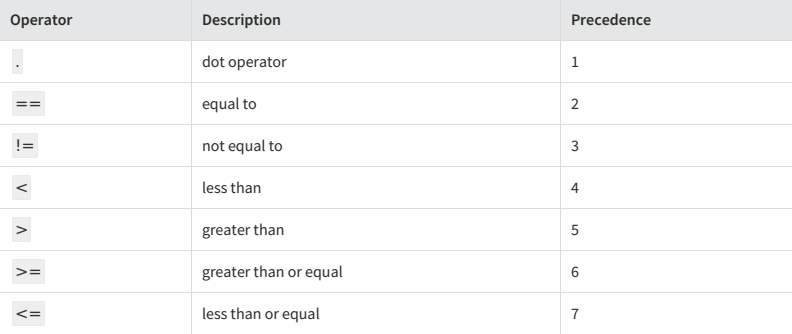

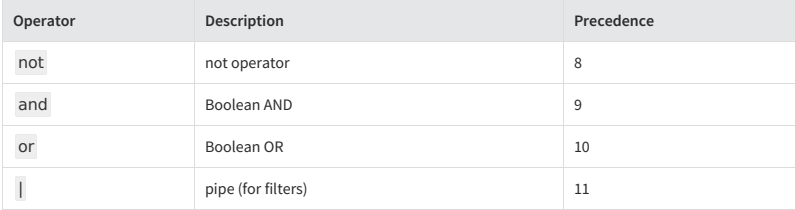

The operator precedence indicates which operations take place first. For example, for the statement {% if items.length  $> 3$  and flag == false or items.price  $>= 50 \%$ }, Hypr evaluates the components of the if tag in the following order. By the time Hypr evaluates the or operator, it has already evaluated the other components needed to determine if the statement is true or false.

- 1.  $\{% \text{ if } \frac{\text{items.length}}{\text{ }} > 3 \text{ and } \text{flag} = \text{false or } \frac{\text{items price}}{\text{ }} > 50\% \}$
- 2.  $\{% \text{ if items.length} > 3 \text{ and } \frac{\text{flag}}{1} = \text{false or items price} \ge 50 \% \}$
- 3.  $\{% \text{ if items.length} > 3 \text{ and flag} == \text{false or items price} > = 50 \% \}$
- 4.  $\{% \text{ if items.length} > 3 \text{ and flag} == \text{false or items price} \ge 50\% \}$
- 5.  $\{ % \text{ if items.length} > 3 \text{ and flag} == \text{false or items price} >= 50 %}$
- 6.  $\{% \text{ if items.length} > 3 \text{ and flag} == false \text{ or items price} >= 50\% \}$

#### **include**

Loads and renders an external template within the current template.

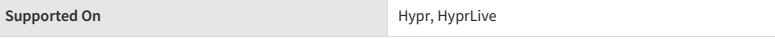

The include tag enables you to split your code into manageable pieces organized across separate templates.

{% include "modules/web-fonts-loader" %} (with quotation marks) uses the literal value "modules/webfonts-loader" as the filename of the template to include. The tag applies the .hypr extension to the filename you provide and assumes the templates directory is the root folder for the path.

{% include variable %} uses the value of variable as either the name of the template to include (if it evaluates to a string) or as the template itself (if it evaluates to a template object).

This tag evaluates included templates with the same variables available to the parent template. However, you can pass additional variables to the included template scope manually by using name-value pairs within the tag. You can assign these variables any value of your choosing. For example:

{% include "modules/common/address-form" with model=model.billingAddress showAddressType  $=$ false %}

In this case, for use within the included template's scope, the model variable is assigned the value of the billingAddress variable available from the current model and the showAddressType variable is assigned the value false

#### **include\_documents**

Retrieves a document(s) from the CMS using inline API calls and adds the returned document(s) to the page model of the specified template.

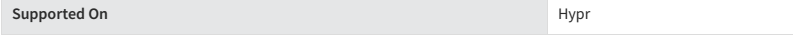

This tag is similar to the include tag but instead of setting the model manually or using the same model available to the parent template, the include\_documents tag adds a collection of documents to the model of the specified template based on the document list, view, and any additional query arguments you specify.

As its first argument, this tag takes the name of a template (or alternatively, the template object itself) to whose model the document(s) should be added. As its second argument, this tag requires the fully qualified name of the document list that contains the document(s) to be returned. As its third argument, this tag requires the name of the view to apply to the document list. The full syntax looks like:

{% include\_documents "templateName" listFQN="name@namespace" view="viewName" %}

You can use the following arguments with this tag.

**Argument Description**

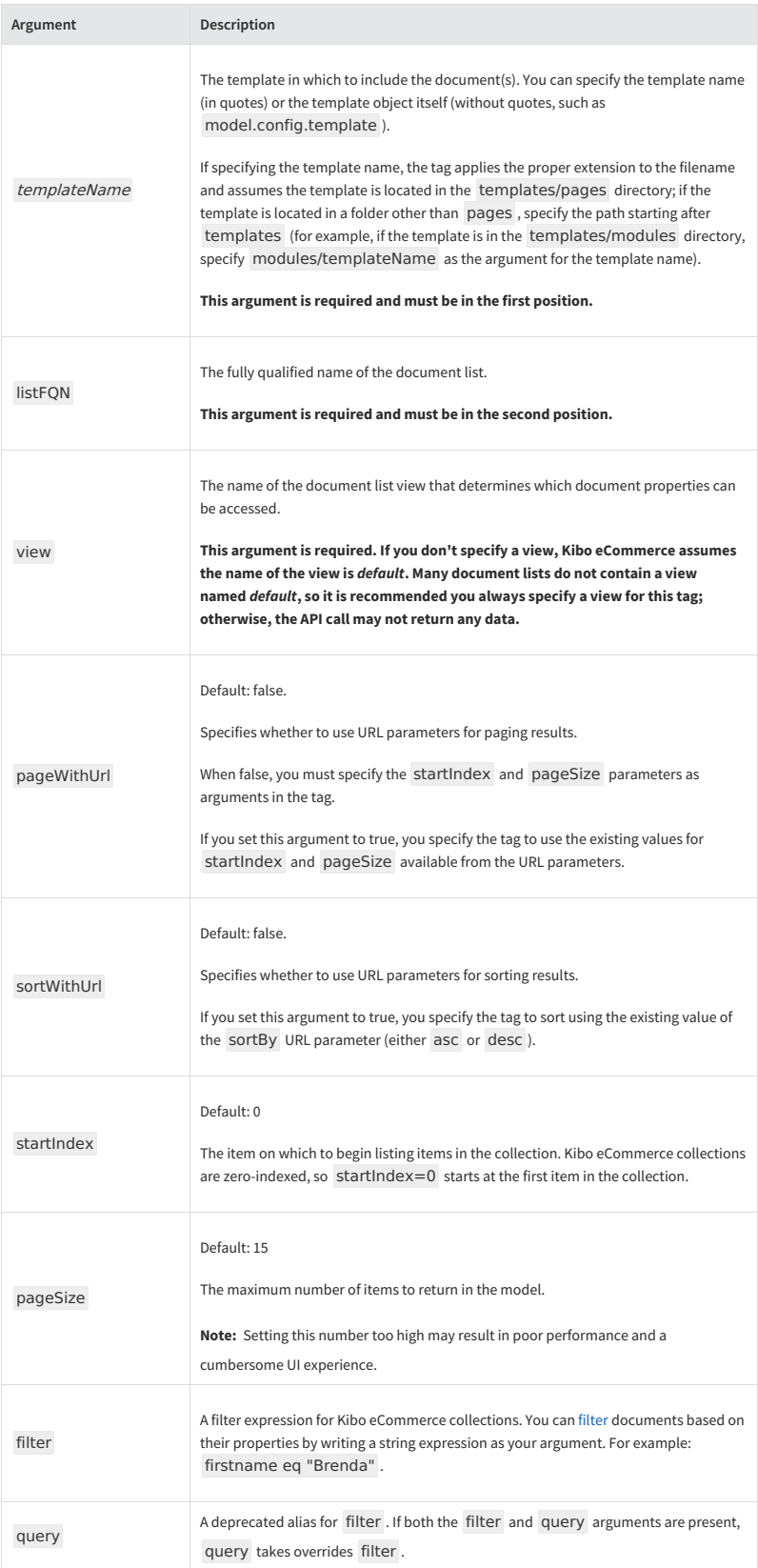

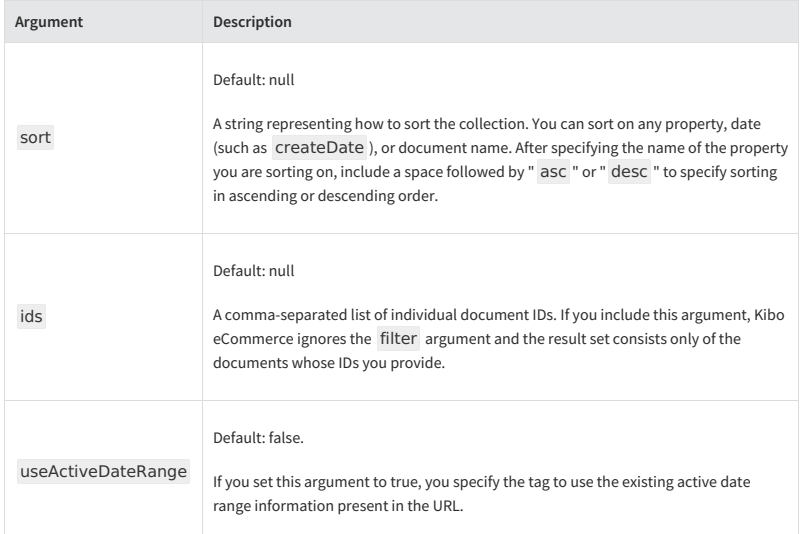

{% comment %} "Include the last five sales updates added by a CMS business user in the model of the sale-updates template."<br>{% endcomment %} {% endcomment %}

{% include\_documents "modules/sale-updates" listFQN="saleUpdates@company" view="admin"<br>pageSize=5 sort="createDate asc" %}  $\Box$ 

# **include\_entities**

Retrieves an entity(s) using inline API calls and adds the returned entity(s) to the page model of the specified template.

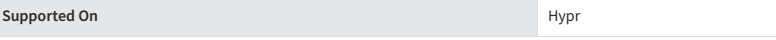

This tag is similar to the include tag but instead of setting the model manually or using the same model available to the parent template, the include\_entities tag adds a collection of entities to the model of the specified template based on the entity list, view, and any additional query arguments you specify.

As its first argument, this tag takes the name of a template (or alternatively, the template object itself) to whose model the entity(s) should be added. As its second argument, this tag requires the fully qualified name of the entity list that contains the entity(s) to be returned. As its third argument, this tag requires the name of the view to apply to the entity list. The full syntax looks like:

{% include\_entities "templateName" listFQN="name@namespace" view="viewName" %}

You can use the following arguments with this tag.

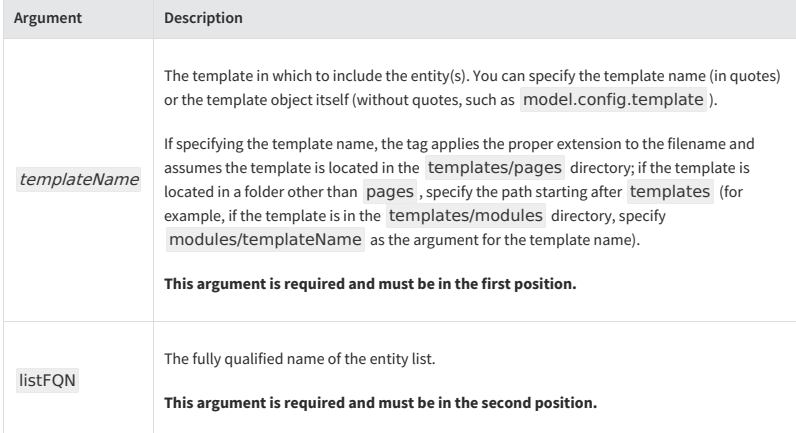

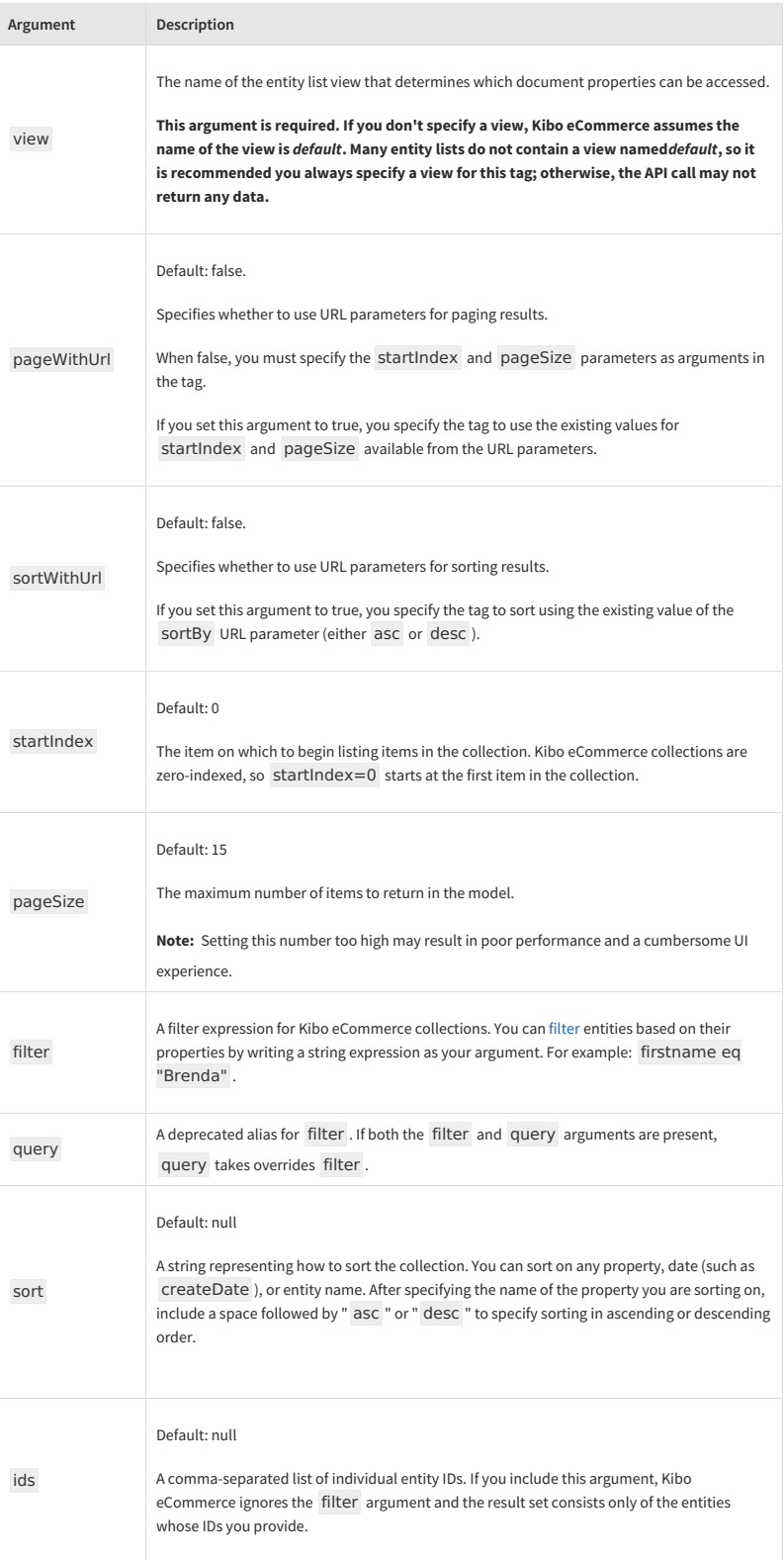

{% comment %}<br>"Include the last five sales quotas added by a business user in the model of the sales-quotas templ<br>ate."<br>{% endcomment %}

{% include\_entities "modules/sales-quotas" listFQN="salesQuotas@company" view="admin" page<br>Size=5 sort="createDate asc" %}

# **include\_products**

Retrieves a product(s) using inline API calls and adds the returned product(s) to the page model of the specified template.

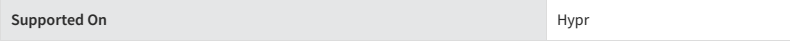

This tag is similar to the include tag but instead of setting the model manually or using the same model available to the parent template, the include\_products tag adds a collection of products to the model of the specified template based on the arguments you specify in the tag.

As its first argument, this tag takes the name of a template (or alternatively, the template object itself) to whose model the product(s) should be added, based on the results of the other tag arguments.

{% include\_products "templateName with argument1=value1 and argument2=value2 as\_parameter %}

You can use the following arguments with this tag.

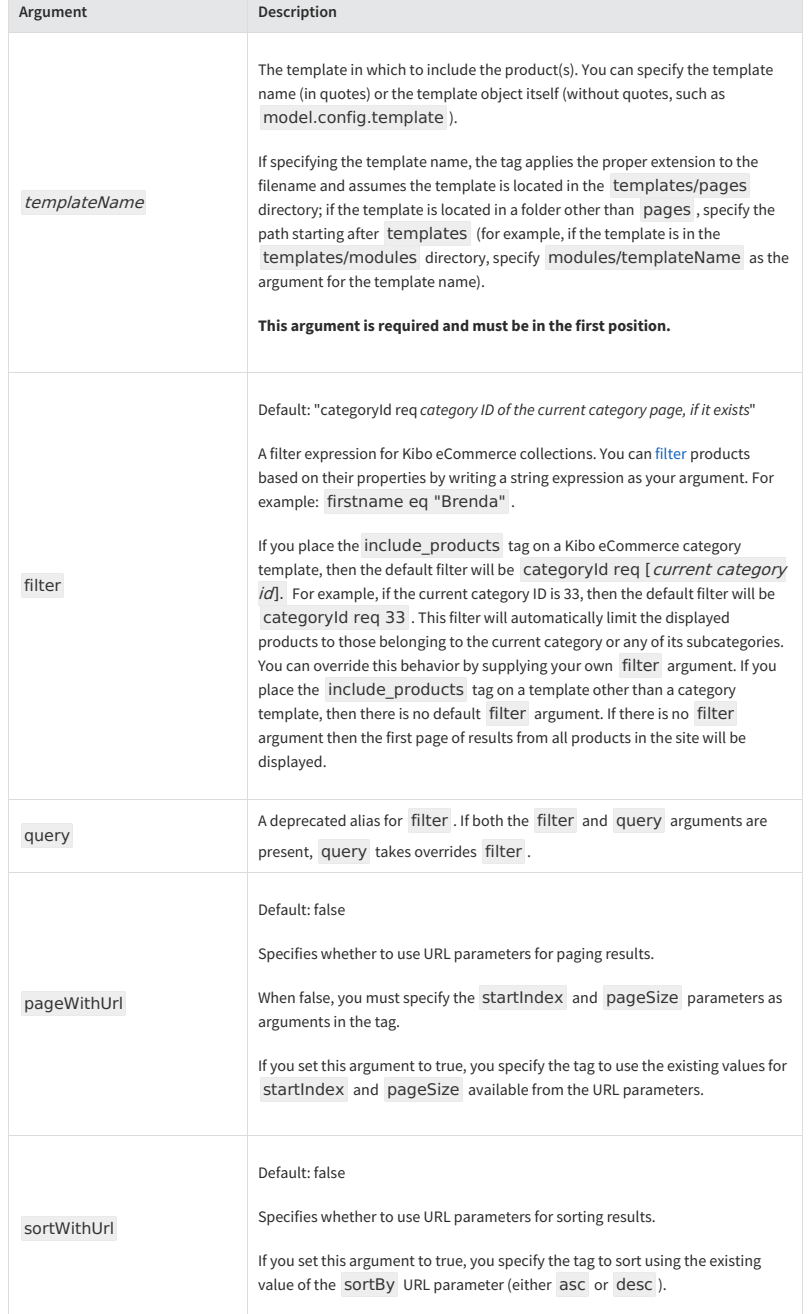

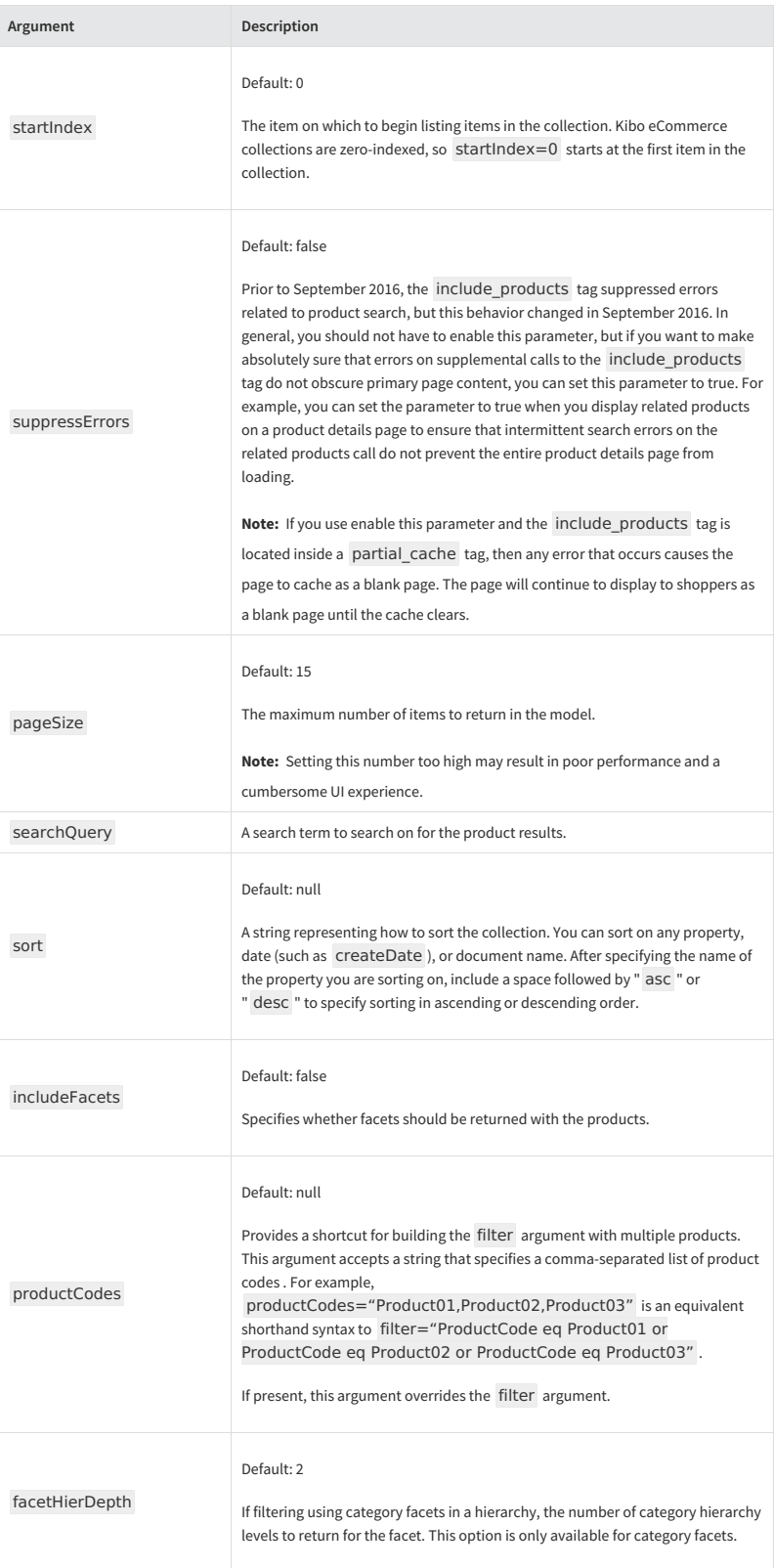

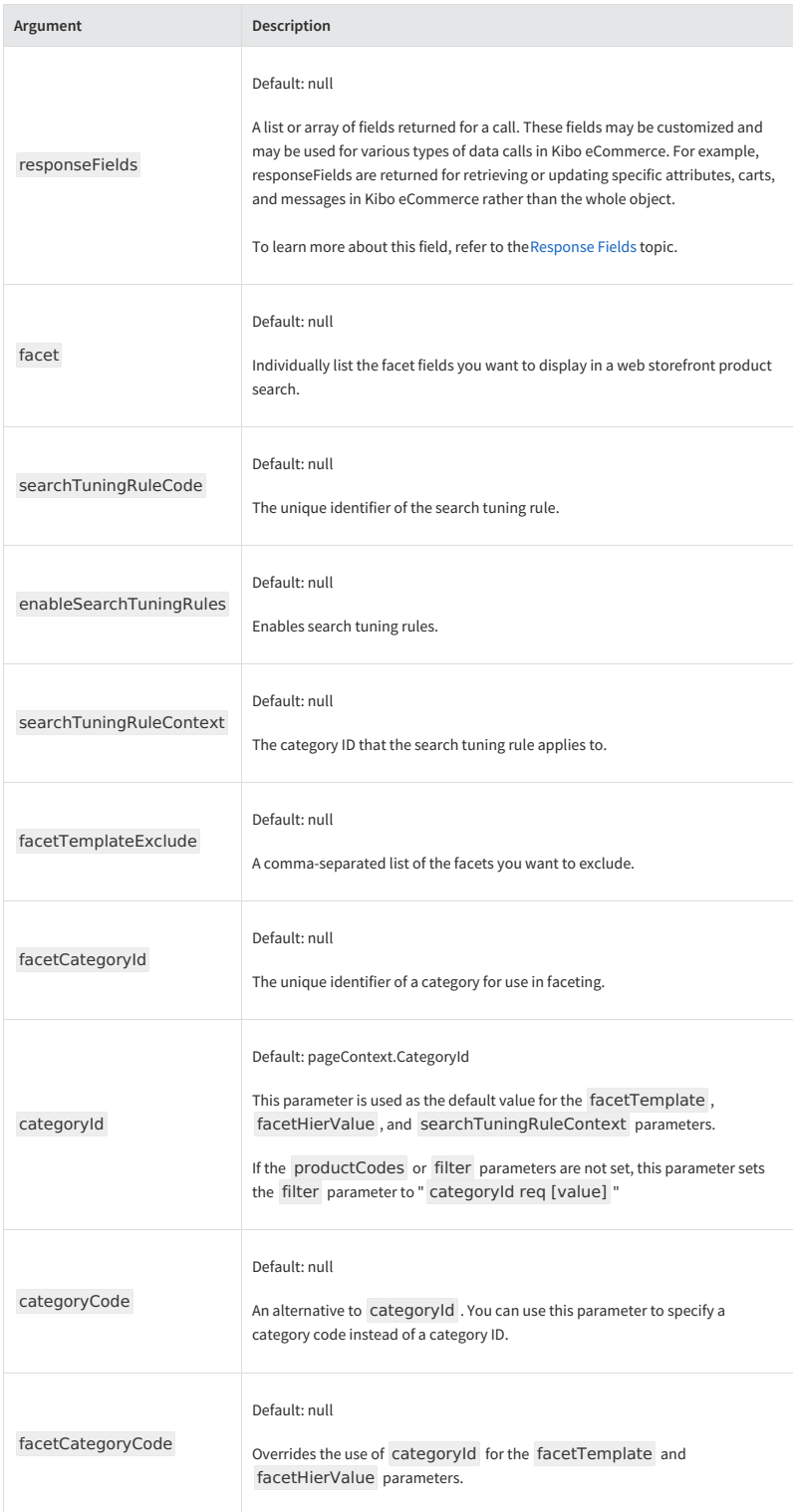

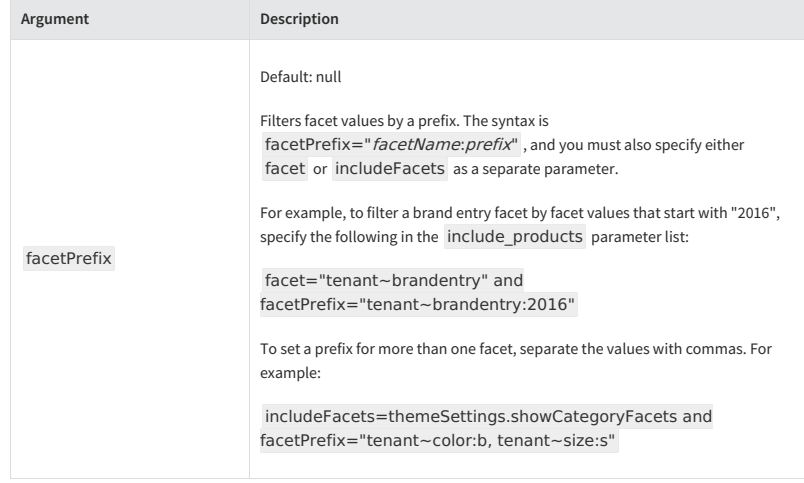

{% comment %} "Include products in the model of the template specified in the model.config object (or in the prod uct-list-tiled template if the model.config object does not contain a template), based on the produc t codes listed in the model.config object, and sort the results based on the additional parameters." {% endcomment %}

{% include\_products model.config.template|default:"modules/product/product-list-tiled" with prod uctCodes=model.config.productCodes and includeFacets=themeSettings.showCategoryFacets an d pageWithUrl=true and sortWithUrl=true as\_parameter %}

# **inline\_style**

Outputs the contents of a stylesheet as raw CSS.

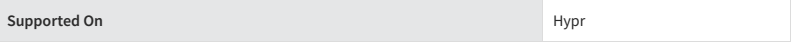

Always enclose this tag within HTML <style> tags. This tag takes the name of a stylesheet in your theme (such as "storefront.less" or "email.less" ) as its argument.

This tag is designed to support older email readers that cannot load and render external stylesheets.

<style>{% include\_style "email.less" %}</style>

#### **json\_attribute**

Encodes an object using HTML attribute encoding.

**Supported On** Hypr

# **make\_url**

Generates a string that helps construct URLs for different Hypr objects, such as images or category models.

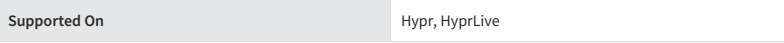

This tag is the recommended method for creating consistent URLs across your site. The syntax for the tag is:

# "mode" objectModel %}

The mode is how you specify what type of URL you are constructing. Depending on which mode you select, you pass in different objects and optional parameters. The modes for this tag are:

- [image](http://docs.kibocommerce.com/#image-27)
- [product](http://docs.kibocommerce.com/#product-29)
- [category](http://docs.kibocommerce.com/#category-30)
- [sorting](http://docs.kibocommerce.com/#sorting-31)
- [facet](http://docs.kibocommerce.com/#facet-32)
- $\bullet$  [cdn](http://docs.kibocommerce.com/#cdn-33)
- [paging](http://docs.kibocommerce.com/#paging-34)
- $\bullet$  [cart](http://docs.kibocommerce.com/#cart-35)
- [document](http://docs.kibocommerce.com/#document-36)
- [stylesheet](http://docs.kibocommerce.com/#stylesheet-37)

The result of the tag is a string that helps construct the URL in question. Depending on the mode, the URL may be *scheme-relative* (a relative URL that uses the current protocol, such as https: or http: , as its base) or*domainrelative* (a relative URL that uses the domain, such as http://www.yourSite.com/ , as its base). For some modes, such as "image" , the resulting string appends a*cache key value*, which is a random number that is updated every time someone busts the cache through the Admin General Settings.

# **P N[Delete](http://docs.kibocommerce.com/#)**

If you set up custom routes for your site, the results of the make\_url tag as listed in the examples of this topic likely won't match your custom URLs. However, the make\_url tag accounts for custom route changes and outputs a modified string according to the code you set up in the Custom Routing JSON Editor, so there is no need for further action on your part.

#### **image**

The "image" mode generates a path to the CDN location for the specified image model. You can add image fields to the URL, such as size and quality fields, by including the parameters between the keywords with and as\_parameter at the end of the tag.

Cache key appended to result?**Yes**

Type of URL: **Scheme-relative**

#### **Example:**

<img src="" model.mainImage with max=themeSettings.listProductThumbSize quality=75 crop=" 10,10,10,10" as\_parameter %}" />

{# Result: This code specifies the image location at "//cdn.mozu.com/tenantID-siteID/cms/files/sw eetImage.jpg?max=150&quality=75&crop=10,10,10,10&\_mzCb=90239082348020" #}

When you use the make\_url tag on an image hosted on the Kibo eCommerce CDN, you can include the following additional fields at the end of the tag, between with and as\_parameter :

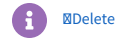

To avoid incorrect image rendering, do not apply the image manipulation fields to images that contain a dimension greater than 30,000 pixels in length.

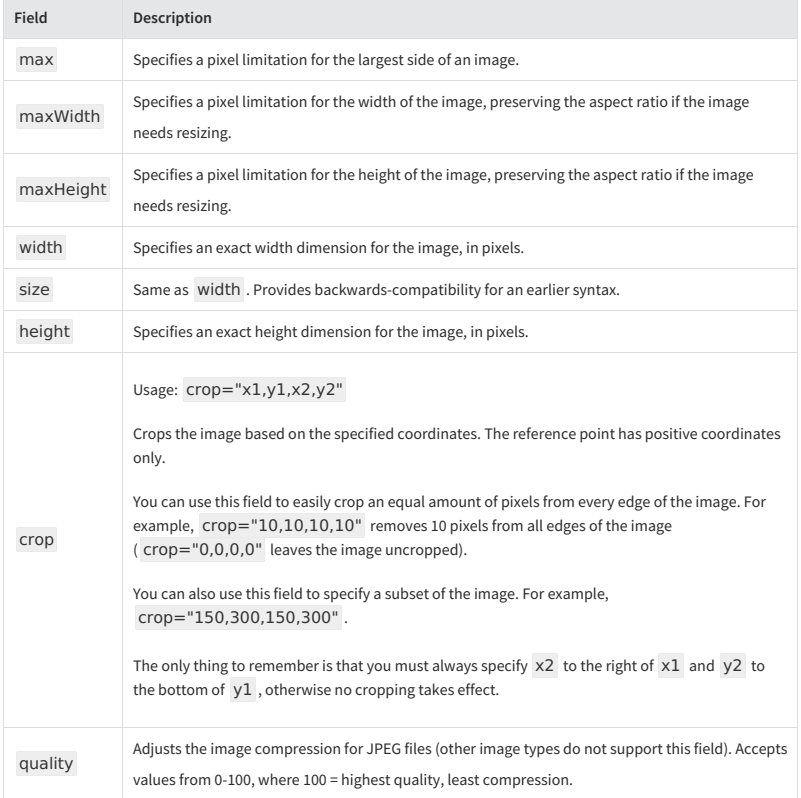

# **product**

The "product" mode generates a path to a product page based on a product model, product code, or product ID. You can also specify a variant for a configurable product using the variant parameter.

Cache key appended to result?**No**

Type of URL:**Domain-relative**

#### **Example:**

{# "uses the product model available in the Hypr template" #} "product" model %}<br>{# Result: "/p/my-product-code ...unless you have configured a canonical custom route, in which c<br>ase the result mirrors the custom route" #}

{# "uses a product code" #} "product" "my-product-code" %} {# Result: "/p/my-product-code" #}

{# "uses a product ID" #} "product" 1234 %} {# Result: "/p/1234" #}

{# "uses a product code and a variant code" #} "product" "my-product-code" with variant="small-green" as\_parameter %} {# Result: "/p/my-product-code?vpc=small-green" #}

#### **category**

The "category" mode generates a path to a category page based on a category model, category code, or category ID.

Cache key appended to result?**No**

Type of URL:**Domain-relative**

# **Example:**

{# uses the category model available in the Hypr template #}<br>"category" categoryModel %}<br>{# Result: "/c/my-category-code ...unless you have configured a canonical custom route, in which<br>case the result mirrors the custom r {# uses a category code #} "category" "my-category-code" %} {# Result: "/c/my-category-code" #}  $\{ #$  uses a category ID  $#$ } "category" 1234 %} {# Result: "/c/1234" #}

# **sorting**

The "sorting" mode generates a path to a sort query with URL-encoded sort parameters.

Cache key appended to result?**No**

Type of URL:**Domain-relative**

#### **Example:**

```
"sorting" "price:desc,rating:asc" %}
{# Result: "?sortBy=price%3Adesc%2Crating%3Aasc" #}
```
#### **facet**

The "facet" mode generates a path to a faceting query based on a facet value.

Cache key appended to result?**No**

Type of URL:**Domain-relative**

# **Example:**

{% for facet in productSearch.facets %}

<div>{{facet.label}}</div>

{% for facetValue in facet.values %}

<a href=""facet" facetValue %}">{{facetValue.label}}</a>

{% endfor %}

{% endfor %}

{# Result (of tag): "This code creates a link that a shopper can use to apply a facet. For example, the facet label might be 'Small' and the result of the make\_url tag might be '?facetValueFilter=size %3ASmall'" #

# **cdn**

The "cdn" mode generates a URL on the CDN domain for your tenant, based on a full path to a filename, relative to root.

Cache key appended to result?**Yes**

Type of URL: **Scheme-relative**

# **Example:**

"cdn" "/cms/files/video.mp4" %} {# Result: "//cdn.mozu.com/tenantID-siteID/cms/files/video.mp4?\_mzCb=54654986689" #}

# **paging**

The "paging" mode generates a path to a specific page within a product search model. You can specify to create a path to the previous page, next page, first page, last page, or a specific page with the following fields or page number, which you use at the end of the tag preceded by the with page= phrase:

- "previous"
- "next"
- "first"
- "last"
- zero-indexed page number

Cache key appended to result?**No**

Type of URL:**Domain-relative**

#### **Example:**

"paging" productSearch with page="previous" %}

"paging" productSearch with page=3 %}

#### **cart**

The "cart" mode generates a path to your cart page. This mode does not require you to pass it a Hypr object representing the cart.

Cache key appended to result?**No**

Type of URL:**Domain-relative**

# **Example:**

"cart" %} {# Result: "/cart" #}

#### **document**

The "document" mode generates a path to a document in the CMS based on a fully-qualified list name and a document name.

Cache key appended to result?**No**

Type of URL:**Domain-relative**

#### **Example:**

"document" listFQN="banners@namespace" name="banner007" %} {# Result: "/cms/banners@namespace/banner007" #}

**stylesheet**

The "stylesheet" mode generates a stylesheet link based on the stylesheet location.

Cache key appended to result?**Yes** (and the resulting key is more complicated than the keys generated by the other modes)

Type of URL: **Scheme-relative**

#### **Example:**

"stylesheet" "stylesheets/storefront.less" %} {# Result: "//cdn.mozu.com/tenantID-siteID//stylesheets/storefront.less?SBTHEME=~themeID&dt =8D2D95D6D734CC0-8D2D3E168157400" #}

#### **now**

Renders the current date and time using PHP date [format](http://se2.php.net/manual/en/function.date.php).

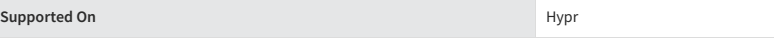

{% now "F, j, Y" %} {# Result: "Returns a date in the format of" January 1, 2016 #}

#### **parent**

Returns the output of the parent template block.

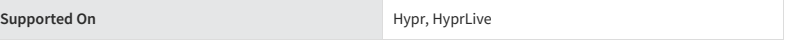

This tag only works in child templates that extend a parent template.

{% block title-tag-content %}{% if pageContext.metaTitle %}{{pageContext.metaTitle}}{% else<br>%}{{model.content.productName}} - {% parent %} {%endif%}{% endblock title-tag-content %}

#### **partial\_cache**

Caches the contents in the tag as a string to reduce the amount of Hypr logic that must be evaluated during page loads. Subsequent page loads reuse the cached content so long as the value of the monitored parameters don't change.

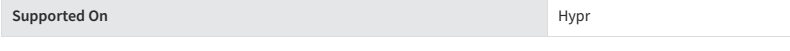

This is a tag you must open, {% partial\_cache thingToMonitor1 thingToMonitor2 ... %}, and close, {% endpartial\_cache %} . You specify the properties to monitor as arguments to the tag. So long as these properties do not change, the contents in the tag are evaluated only once every five minutes.

The following example uses the include\_products tag to request a list of products from the Kibo eCommerce API. Because server calls can take some time to execute, you can achieve better performance by caching the results of this call. Assuming the result of the query does not change so long as the category ID and the search query stay the same, you can set up the partial\_cache tag with those two parameters as arguments. The cached result will remain in use for the default five minute interval unless the category ID or the query search change.

{% partial\_cache model.categoryId pageContext.search.query %} {% include\_products "modules/product/faceted-products" with pageWithUrl=true %} {% endpartial\_cache %}

**Ø[Delete](http://docs.kibocommerce.com/#)** 

#### **Warning**

Do not use tags whose effects should extend beyond the current template (such as the require\_script and set\_var tags) inside the partial\_cache tag. To function properly, these types of tags should execute on every page load, which would be prevented by the partial\_cache tag.

#### **preload\_json**

Enables the full functionality of HyprLive by making the server-side model available on the client side.

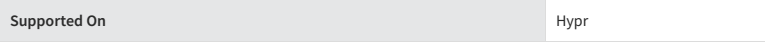

This tag serializes an object into JSON and embeds the results in a <script> tag. The preload json tag takes two arguments: an object that is serialized into JSON and a name that helps construct the ID of the <script> tag that contains the results of the tag.

{% preload\_json model "product" %} {# Result "The above code produces" <script id="data-mz-preload-product" type="text/json">Ser ialized JSON of Product Model #}

The require function exposed by Kibo eCommerce's RequireJS library has a static method that uses the scripts produced by this tag. This method is require.mozuData(name), where name is the string you supply as the second argument to the preload\_json tag. This function returns a deserialized JavaScript object representing the object you supply as the first argument to the preload json tag. For the prior example, you could write:

var p = require.mozuData("product")

In this case, p is created as an object with the product code, options, and properties of the product model.

Use the preload\_json tag on every page that requires complex JavaScript interaction with Kibo eCommerce data and also to fully enable the functionality of HyprLive. The core theme template, template/modules/jsonrequired-for-hyprlive.hypr , contains many (but not all) of these required preloads. Omitting them from a theme results in errors whenever HyprLive is used.

#### **require\_script**

Declares that a template depends on a particular JavaScript module to be fully functional.

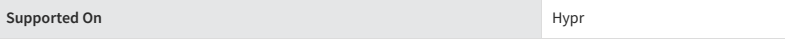

This tag takes one argument as the filename of the required script: {% require\_script "script" %}. The tag applies the .js extension to the filename you provide and assumes the scripts directory is the root folder for the path. Note that this tag does not work inside of the partial cache tag.

This tag behaves like an HTML <script src=""> tag but also guarantees that each script is loaded only once, per the benefits of Kibo eCommerce's RequireJS library. The tag does not output any HTML or text in place but does keep track of the arguments sent through each invocation of the tag. When the all\_scripts tag is called near the end of the template, each argument passed to the require\_script tag is output as a comma separated list of quote-delimited strings. If you use the require scripts to require a tag that is not already a default script included by your theme's build.js file, you must add the [script](http://docs.kibocommerce.com/help/maximize-theme-performance#mark-new-scripts-for-minification) to that file.

You can load external scripts (so long as they do not explicitly require synchronous loading) by supplying the require\_script tag with a fully qualified URL (*http://* or *https://*). Using the require\_script tag instead of HTML <script> tags to load external scripts improves the load times of pages on your site.

{% require\_script "modules/login-links" %

# **set\_header**

Adds/modifies http headers on the request response.

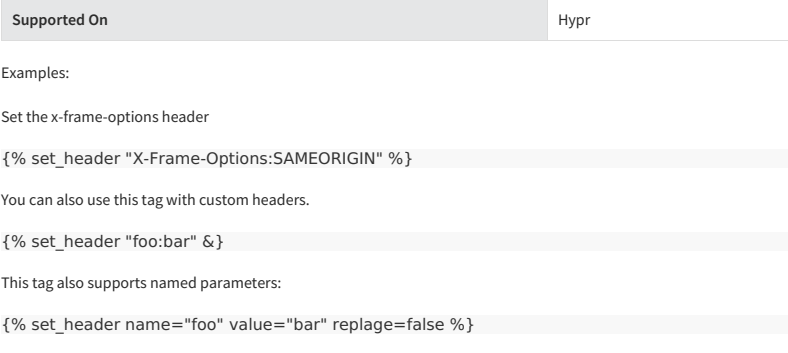

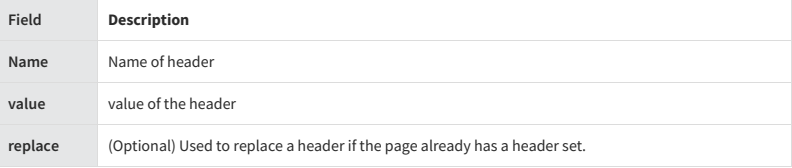

#### **set\_var**

Assigns a value to a new variable of your choice. The variable persists in the global Hypr context for the rest of the render cycle. Note that this tag is only supported on Hypr. In HyprLive, assign values to variables by using  $\vert$ set . This discrepancy is due to set\_var replacing the older set tag on the Hypr server but not replacing it on the client-side HyprLive.

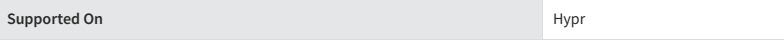

When possible, use the with tag to assign values to variables. The set\_var tag is designed for advanced use cases, such as setting global variables from within a for tag. The set\_var tag can run in an inner template and, because of its global context, may have unexpected effects in the outer template (which calls the inner template via the include tag).

This tag takes the name of a new global variable as its argument, followed by an equal sign, and then the value you wish to set the variable to: {% set\_var fruit="apple" %}

Simple examples:

```
{% set_var testBool=true %}
{{ testBool }} {# Renders true #}
```
{% set\_var testFloat=123.456 %} {{ testFloat }} {# Renders 123.456 #}

{% set\_var testString="waffle cones" %} {{ testString }} {# Renders "waffle cones" #}

The following, more in-depth example demonstrates how you can take advantage of the set\_var tag's global scope to make the value of a Boolean available outside of the for tag where the Boolean is set. In this case, the Boolean is used to hide or display specific categories to shoppers depending on whether the shoppers are signed in or logged out.

```
{% for child in node.items %}
{% ifuser.isAnonymous %}
      {% for hideId in themeSettings.hideIdsForAnonymousUsers %}
          {% if hideId == child.categoryId %}
{% set_var hideThisCat=true %}
{% endif %}
   {% endfor %}
{% endif %}
{% endfor %}
```
{% ifnot hideThisCat %} {% include\_products "modules/cat/cat" with pageSize=200 categoryId=child.categoryId %} {% endif %}

#### **spaceless**

Removes tab characters, new lines, and the white space between HTML tags.

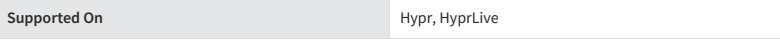

This tag does not remove spaces between text and HTML tags.

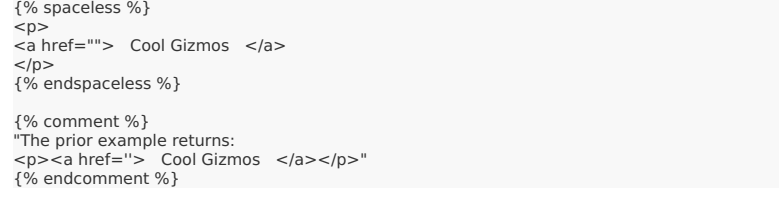

## **templatetag**

Displays the syntax characters used to construct a Hypr tag or variable.

**Supported On** Hypr, HyprLive

Because the template system cannot escape, you must use the this tag to display Hypr syntax. Use this tag with the following arguments.

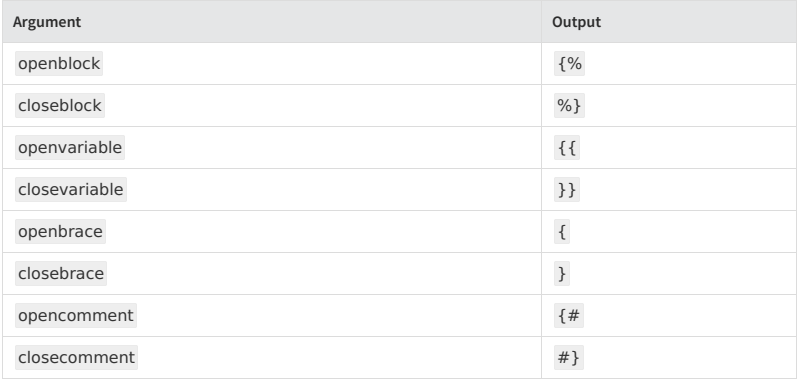

{% templatetag openblock %} require\_script "modules/customScript" {% templatetag closeblock %}

 $\leq$ 

# **visitor\_tracking\_pixel**

Required for every page on your site, this tag relays visitor tracking information for billing purposes.

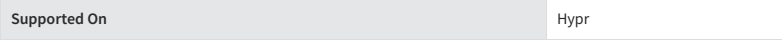

This tag adds an HTML tag that renders a 1px by 1px transparent image on your page. Kibo uses the HTTP request for the image as a beacon to gather the necessary visitor information.

The tag is located near the end of the page.hypr template, as shown in the following example. If you don't extend from this template, you must add the tag manually.

```
...<br>{% visitor_tracking_pixel %}<br></body>
{% endblock body-tag %} </html>
```
# **with**

Assigns the value of a Hypr expression to a local variable that you can use within the scope of the tag.

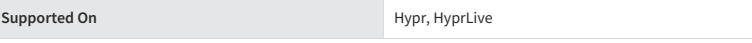

The local variable helps reduce the amount of times a complex piece of Hypr logic must be evaluated.

This is a tag you must open, {% with *HyprExpression* as variable %}, and close {% endwith %}. You provide the tag an expression whose value you assign to a variable of your choice. Separate the expression and the variable with the keyword as .

{% with order.items|findwhere("fulfillmentMethod", "Digital") as digitalFulfillmentItem %} {# "Everything between here and the {% endwith %} tag will have access to a new local variab le called "digitalFulfillmentItem", which contains the first item in the order that is to be digitally fulfi lled" #}

{% ifdigitalFulfillmentItem %} {# "use the variable to avoid repeating the same operation mult iple times" #}

{# "do stuff..." #} (% endif %} {% endwith %}

 $E$ 

# **Deprecated Hypr Tags**

This topic includes a list of deprecated Hypr tags.

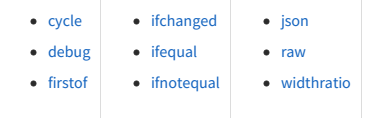

# **cycle**

DEPRECATED. Modern web technologies allow you to achieve the effects of this tag using CSS.

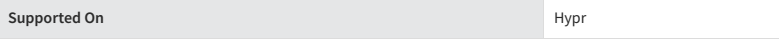

This tag is used in legacy systems to apply a particular CSS class to alternating rows in a table or list.

# **debug**

DEPRECATED. Use the dump tag instead.

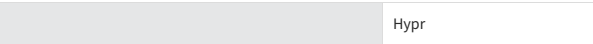

Outputs a verbose amount of debugging information, including the current context and imported modules.

#### **firstof**

DEPRECATED

**Supported** On

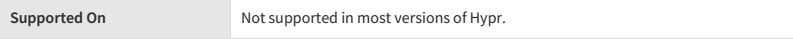

Outputs the first argument that is not empty or false from a variable number of arguments. If all passed arguments are false, this tag outputs nothing.

{% firstof var1 var2 var3 %}

You can use a literal string as a fallback value if all passed arguments are false:

{% firstof var1 var2 var3 "fallback value" %}

#### **ifchanged**

DEPRECATED

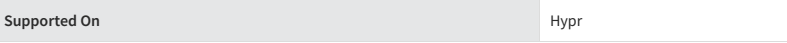

Determines whether a value has changed from the last iteration of a loop. This tag checks its rendered contents against the previous state and displays the content if it has changed. For example, the following code displays a list of days but only displays the month if it has changed:

```
{% for date in days %}
  {% ifchanged %} {{ date|date:"F" }} {% endifchanged %}
   {{ date|date:"M/d"|lower }}
{{ date|date:"j" }}
{% endfor %}
```
If given a variable, this tag checks whether that variable has changed. For example, the following shows the date every time it changes, but only shows the hour if both the hour and the date change:

```
{% for date in days %}
   {% ifchanged date.date %} {{ date.date }} {% endifchanged %}
{% ifchanged date.hour date.date %}
   {{ date.hour }}
{% endifchanged %}
{% endfor %}
```
## **ifequal**

DEPRECATED. Not supported in HyprLive. Use an equal sign within an if tag instead.

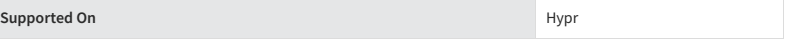

Outputs the contents of the block if the two arguments equal each other.

# **ifnotequal**

DEPRECATED. Not supported in HyprLive. Use the not equal operator inside an if tag instead.

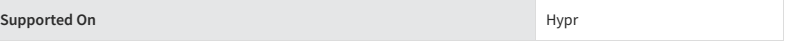

Outputs the contents of the block if the two arguments do not equal each other.

# **json**

DEPRECATED. Refer to the json\_attribute and preload\_json tags as alternatives, which also process JSON.

**Supported On** Hypr

Outputs an object formatted in JSON.

{% json model %}

#### **raw**

DEPRECATED. This is a legacy tag that was used for complicated debugging scenarios.

**Supported On Hypr, HyprLive** 

Eliminates the processing of content inside tags. This is a tag you must open, {% raw %} , and close {% endraw %} .

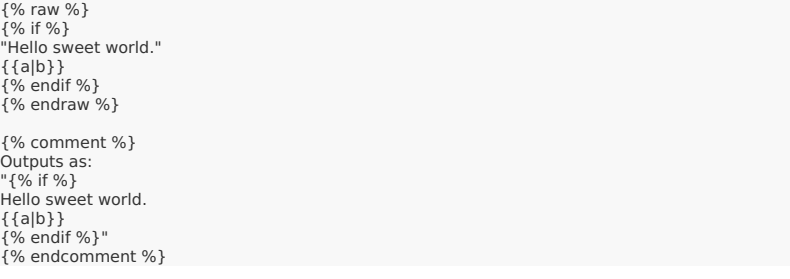

# **widthratio**

DEPRECATED

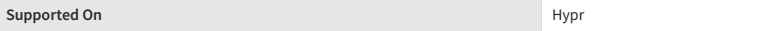

Calculates the ratio of a given value to a maximum value, and then applies that ratio to a constant. For example:

<img src="" height="10" width="{% widthratio this\_value max\_value 100 %}" />

If this\_value is 10 and max\_value is 20, then the image in the above example is 50 pixels wide because (10 / 20) \*  $100 = 50.$ 

# **Hypr Filters**

This topic includes a complete list of Hypr filters.

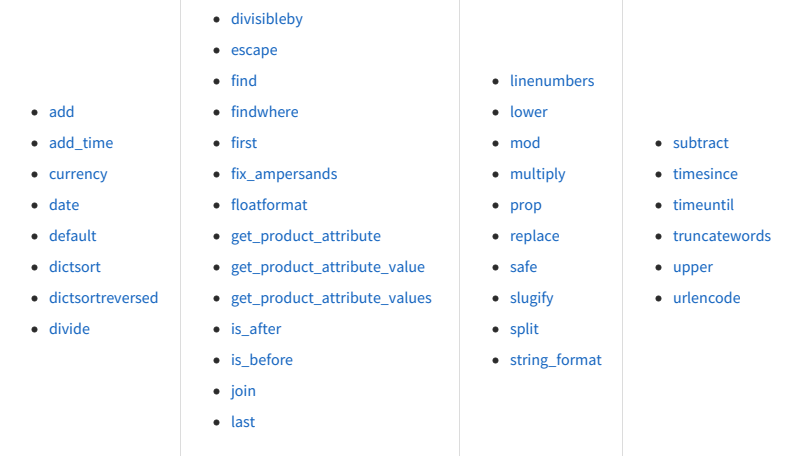

# **Deprecated Filters**

[Click](http://docs.kibocommerce.com/#deprecated-hypr-filters-100) here to view a list of deprecated Hypr filters.

# **add**

Adds the filtered value to the argument.

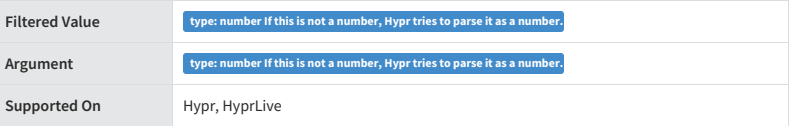

```
{% comment %} model.items=[
    {'name': 'painting', 'ID': 123}, {'name': 'sculpture', 'ID':456}, {'name': 'tapestry', 'ID': 789},
]
{% endcomment %}
{{ model.items.length|add(1) }}
```
{# Result: 4 #

# **add\_time**

Adds a specified amount of seconds to a date and returns a new date. You can pass the results of this filter to the date filter to format the resulting date.

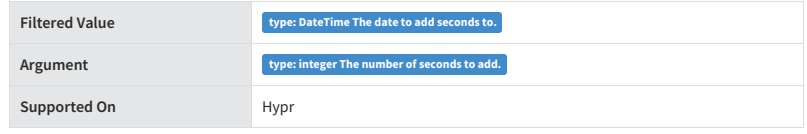

{{ now|add\_time(86400)|date("l") }}

 ${#$  Result: Wednesday (assuming today = Tuesday)  $#$ }

#### **currency**

Formats the filtered value as currency according to the rules of the locale for the site.

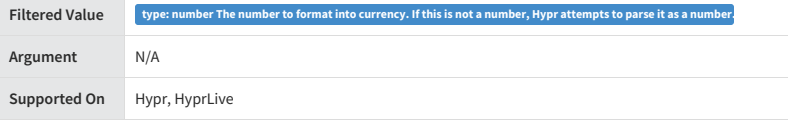

{{ 15.5|currency }}

{# Result (EN\_US locale): "\$15.50" #}

#### **date**

Formats the filtered value as a date and time usingPHP date [format](http://se2.php.net/manual/en/function.date.php).

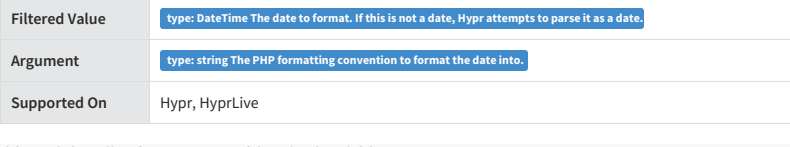

{{ model.auditInfo.createDate|date("F j, Y") }}

```
{# Result: January 1, 2016 #}
```
# **default**

Returns the filtered value if it exists. If the filtered value is null, this filter returns the argument.

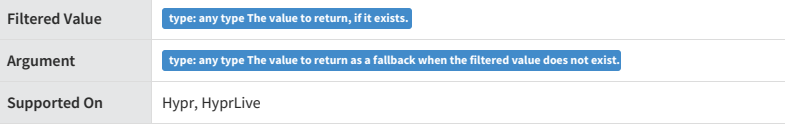

Welcome back, {{ user.firstName|default(user.emailAddress) }}!

{# Result: "Welcome back, Brenda!" or "Welcome back, brenda@mozu.com!" (depending on whet her user.firstName exists) #}

# **dictsort**

Sorts a list of objects in ascending order based on a property that all the objects have.

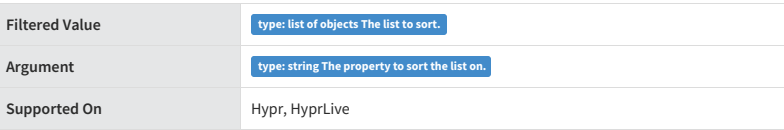

```
foo = [
     {'name': 'zed', 'age': 19}, {'name': 'amy', 'age': 22}, {'name': 'joe', 'age': 31},
 ]
{% for item in foo|dictsort("name") %}
```
{{ item.name }}

{% endfor %}

{% comment %} Result: amy joe zed {% endcomment %}

#### **dictsortreversed**

Same as dictsort , but sorts in descending order.

# **divide**

Divides the filtered value by the argument.

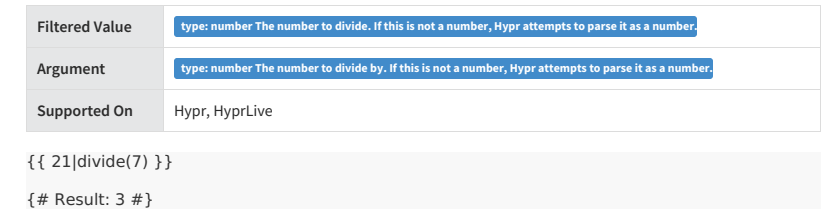

# **divisibleby**

Returns TRUE if the argument divides into the filtered value evenly with zero remainder.

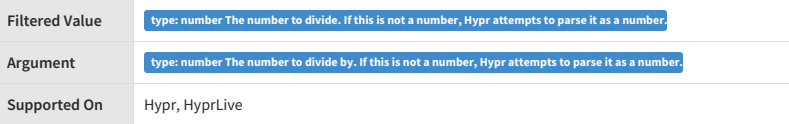

Is six divisible by three? {{ 6|divisibleby(3) }} -- Is six divisible by four? {{ 6|divisibleby(4) }}

{# Result: "Is six divisible by three? True -- Is six divisible by four? False #}

#### **escape**

Converts HTML special characters into HTML entities.

This filter is useful for sanitizing potentially malicious code supplied by users or third-parties. Note, however, that it is not necessary to use this filter on content enclosed by the autoescape tag.

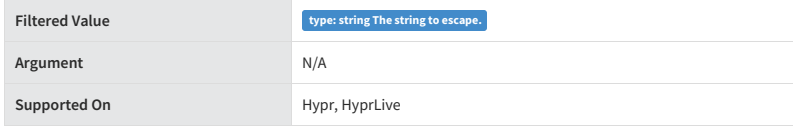

{{ "

Hello Friends & Family

"|escape }}

{# Result: "<p>Hello Friends & Family</p>" #}

## **find**

Searches a list of objects by the property ID and returns the first object that matches the ID.

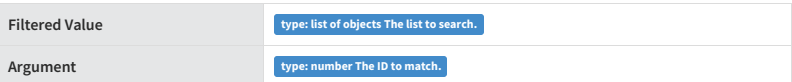

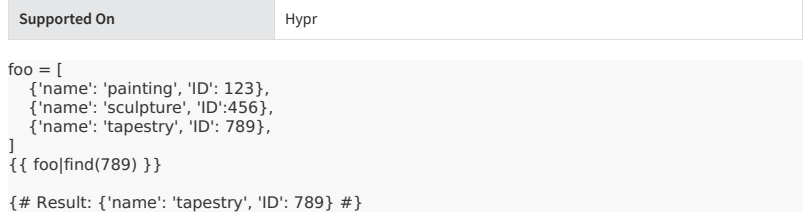

# **findwhere**

Searches a list of objects to find the object that contains a matching property value.

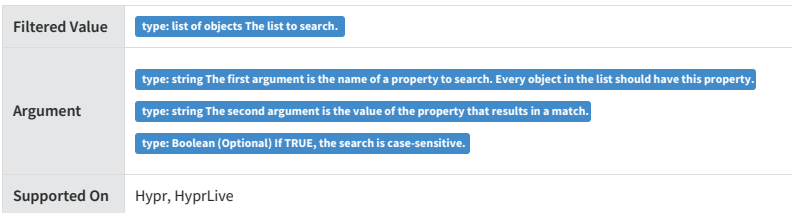

 $f$ oo  $=$  [

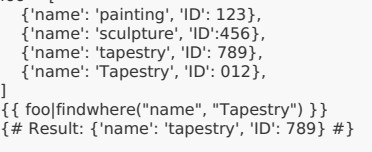

{{ foo|findwhere("name", "Tapestry", True) }} {# Result: {'name': 'Tapestry', 'ID': 012} #}

# **first**

Returns the first value in a list or the first character in a string.

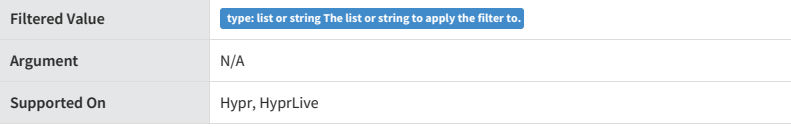

{{ "Hypr"|first }}

{# Result: "H" #}

# **fix\_ampersands**

Replaces unescaped ampersand characters with HTML entities.

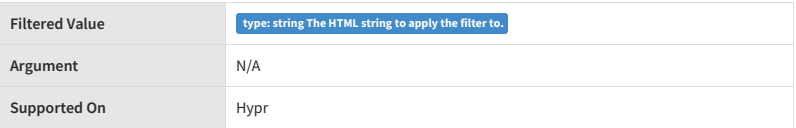

{{ "<p>Hello Friends & Family</p>"|fix\_ampersands }}

{# Result: "<p>Hello Friends & Family</p>" #

# **floatformat**

Formats the filtered value into a floating point number.

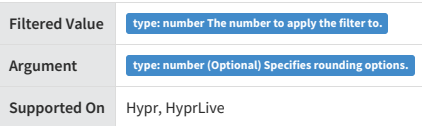

When used without an argument, this filter rounds a floating-point number to one decimal place (but only if there's a non-zero decimal place to be displayed).

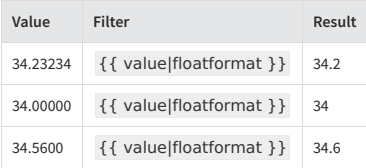

If you specify a positive integer argument, this filter rounds the value to the specified number of decimal places (including zeroes).

Because of the differences in math handling between servers, the conversion accuracy is guaranteed up to the fifth

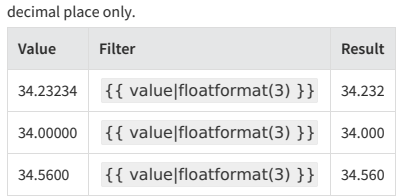

If you specify a zero as the argument, this filter rounds the value to the nearest integer.

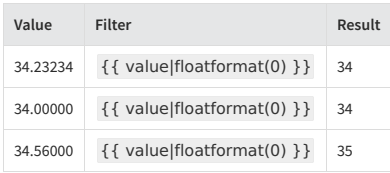

If you specify a negative argument, this filter rounds the value to the specified number of decimal places (but only if there's a non-zero decimal place to be displayed).

Using this filter without an argument is equivalent to using this filter with an argument of  $-1$  .

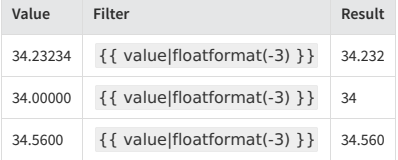

# **get\_product\_attribute**

Returns an attribute object for a specified product.

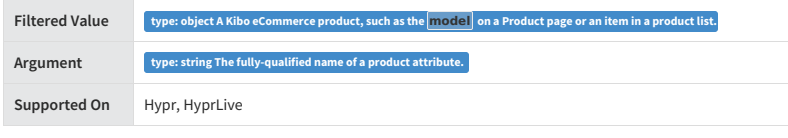

{% with model|get\_product\_attribute("tenant~color") as colorAttr %}<br>{{ colorAttr.attributeDetail.name }}:{{ colorAttr.values|first|prop("value") }}<br>{% endwith %}

{# Result: "Color: Blue" #}

# **get\_product\_attribute\_value**

Returns the first string value of a product attribute.

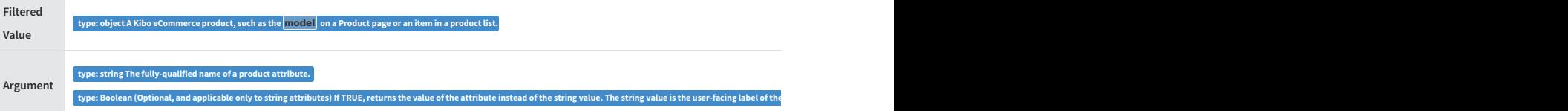

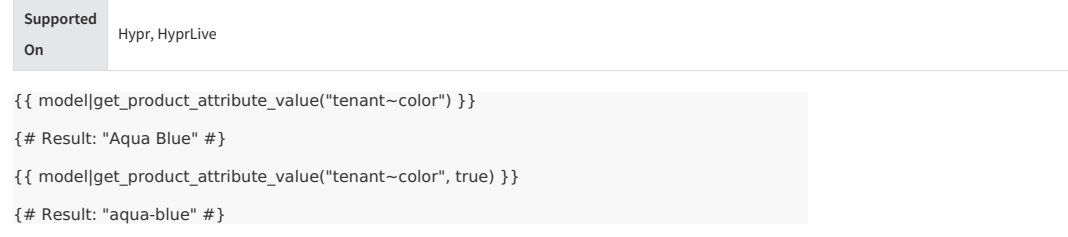

# **get\_product\_attribute\_values**

Returns the list of string values for a product attribute.

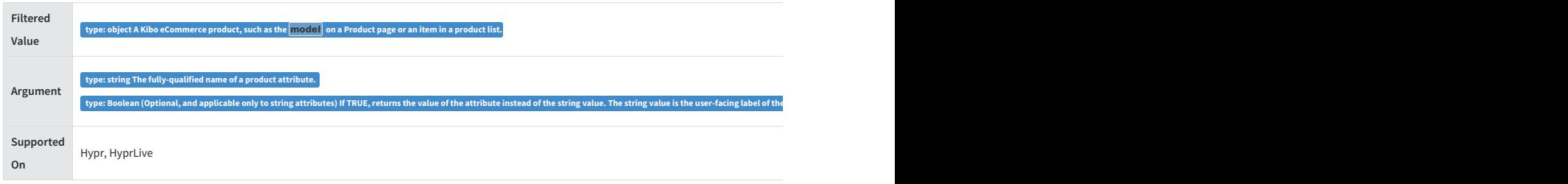

{{ model|get\_product\_attribute\_values("tenant~color")|join(", ") }}

{# Result: "Aqua blue, Mariner Green, Catawampus Orange" #}

{{ model|get\_product\_attribute\_values("tenant~color", true)|join(", ") }}

{# Result: "aqua-blue, mariner-green, catawampus-orange" #}

# **is\_after**

Returns TRUE if the filtered value occurs after the argument.

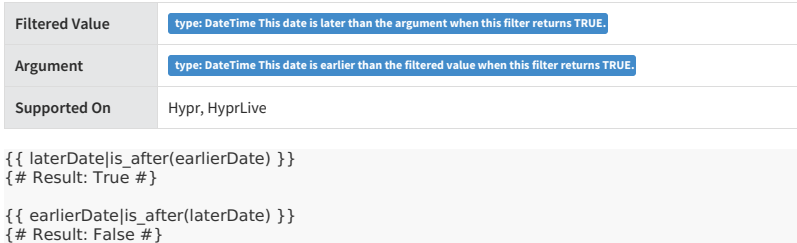

# **is\_before**

Returns TRUE if the filtered value occurs before the argument.

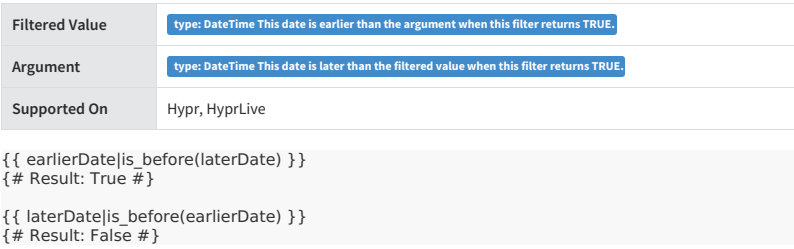

**join**

Joins the values of a list with the characters specified in the argument.

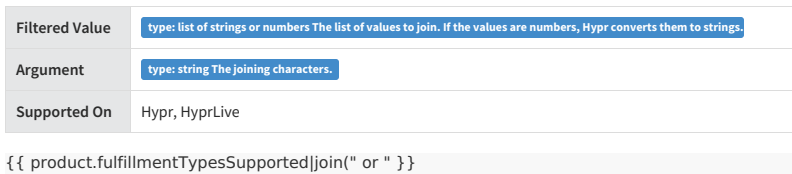

{# Result: "InStorePickup or DirectShip" #}

# **last**

Returns the last value in a list or the last character in a string.

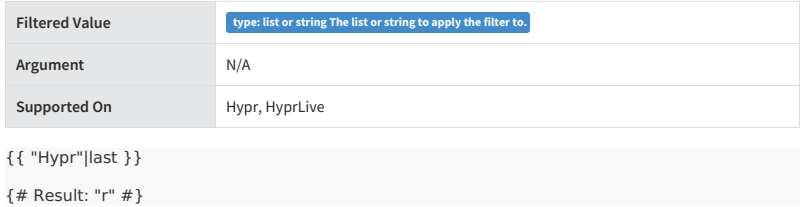

# **linenumbers**

Prepends text with line numbers, calculating the maximum line number width to align text with correct padding.

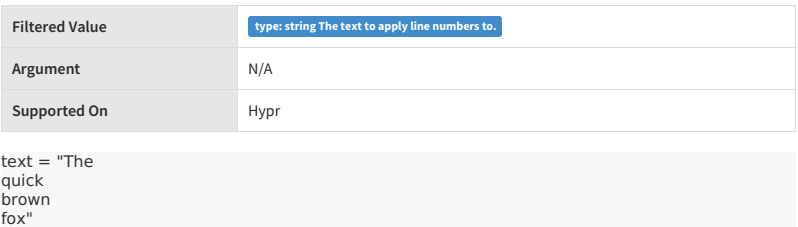

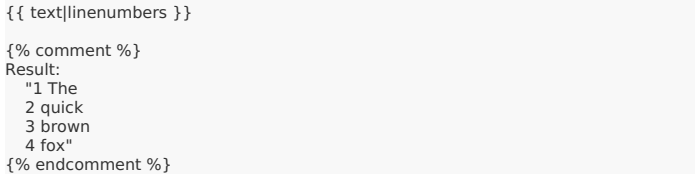

# **lower**

Converts a string to lowercase.

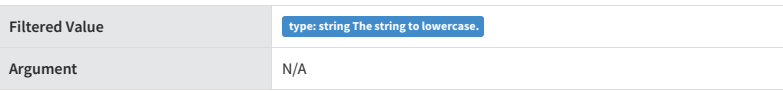

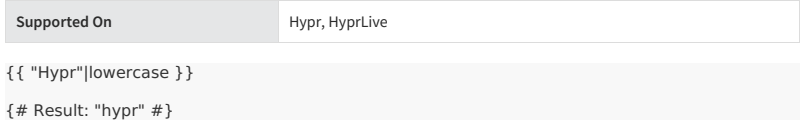

# **mod**

Returns the modulus (remainder) of dividing the filtered value by the argument.

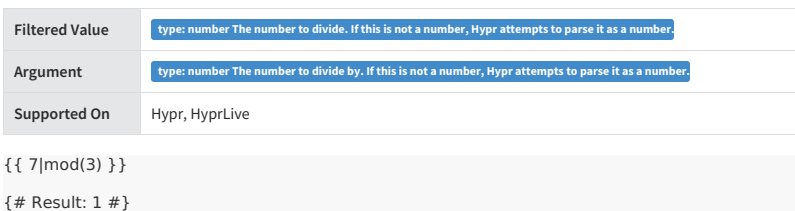

# **multiply**

Multiplies two numbers

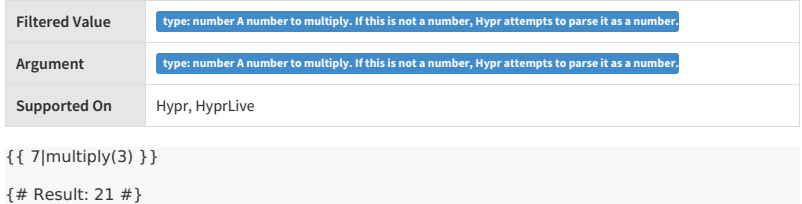

# **prop**

Returns the value of an object property.

This filter may not seem immediately useful because you can use dot-lookup notation to access object properties in Hypr. For instance, object.length returns the length property for an object in Hypr. However, you can not use dotlookup notation on the result of a filter unless you first assign the result to a variable. In these cases, the prop filter comes in handy by shortening the code you have to write.

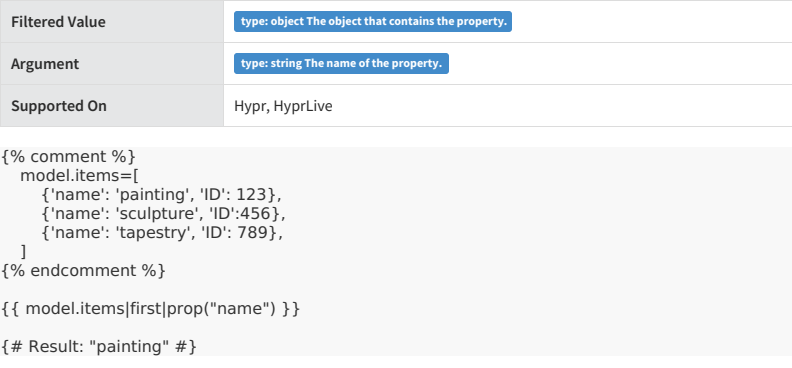

# **replace**

Removes or replaces all instances of the provided argument from a string.

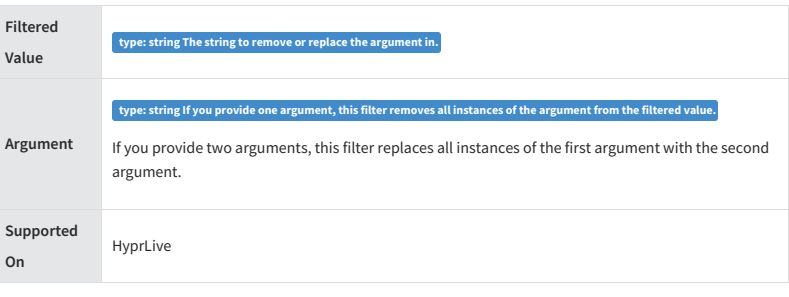

{{ "HyprLive"|replace("Live") }} {# Result: "Hypr" #}

{{ "HyprLive"|replace("Live", " has many filters") }} {# Result: "Hypr has many filters" #}

# **safe**

Excludes the filtered value from being escaped by the {% autoescape %} tag. Use this tag to output raw HTML from inside the body of an {% autoescape %} tag.

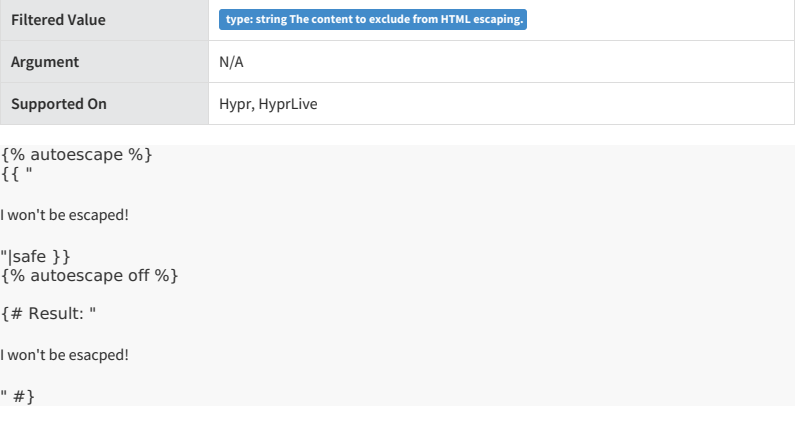

# **slugify**

Converts text to conventional URL slug format to benefit SEO.

This filter works by converting text to lowercase and replacing special characters and spaces with hypens.

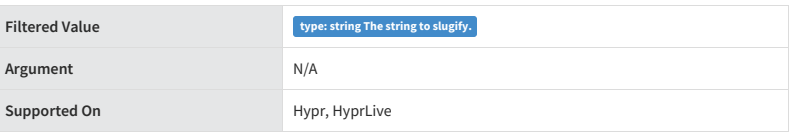

{{ "Brenda is a closer"|slugify }}

{# Result: "brenda-is-a-closer" #}

**split**

Splits a string wherever there is a space and returns a list of the split components.

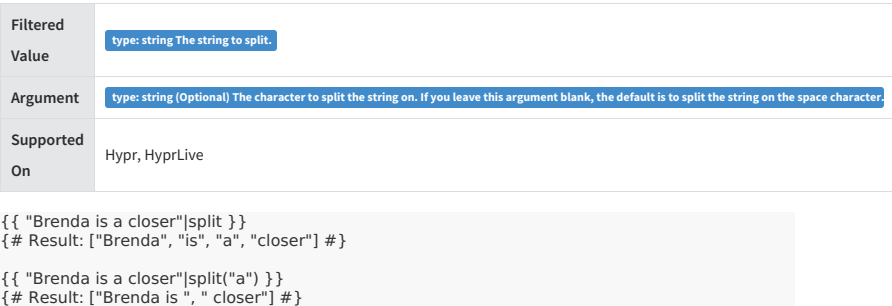

# **string\_format**

Formats a string that contains placeholders (such as " $\{0\}$ " and " $\{1\}$ ") by injecting the filter arguments into the string according to the numbering of the placeholder and the order of the arguments.

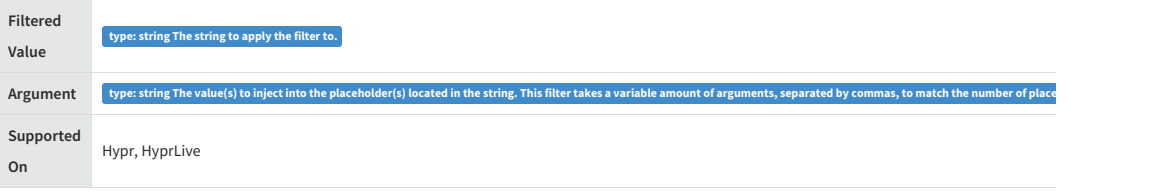

labels.optIn = "Yes, I would like to receive offers from  $\{0\}$ . Send these bad boys to  $\{1\}$ !"

{{ labels.optIn|string\_format(siteContext.generalSettings.websiteName, user.emailAddress) }}

{# Result: "Yes, I would like to receive offers from Your Awesome Site. Send these bad boys to my<br>Email@coolShopper.com!" #}

# **subtract**

Subtracts the argument from the filtered value.

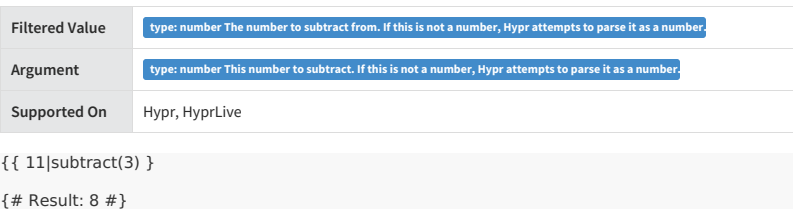

# **timesince**

Returns the elapsed time in seconds between the argument and the filtered value.

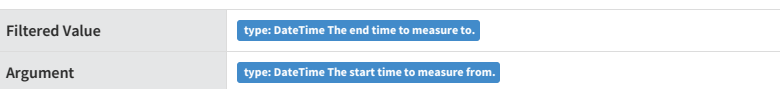

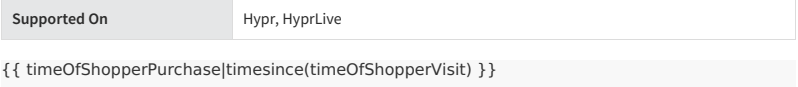

{# Result: 9000 #}

# **timeuntil**

Same as the timesince filter, except reversed. This filter returns the elapsed time in seconds between the filtered value and the argument.

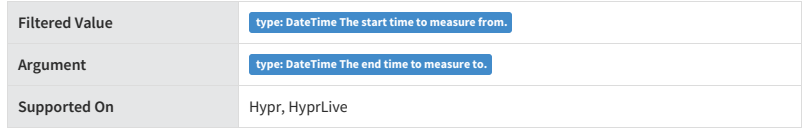

{{ timeOfShopperVisit|timeuntil(timeOfShopperPurchase) }}

{# Result: 9000 #}

# **truncatewords**

Truncates a string if it is longer than the specified number of words. Truncated strings end with an ellipsis.

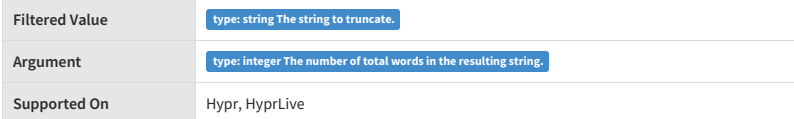

{{ "My Site is Awesome"|truncatewords(3) }}

{# Result: "My Site is..." #}

# **upper**

Converts a string to uppercase.

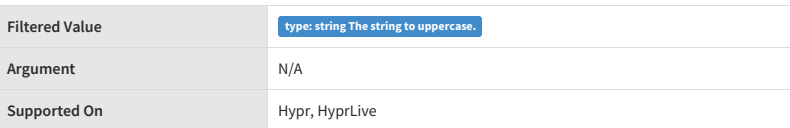

{{ "Hypr"|upper }}

{# Result: "HYPR" #}

# **urlencode**

Converts special characters in a string into their URL-encoded equivalents.

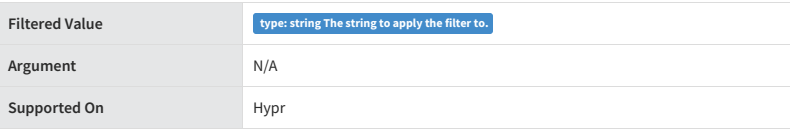

urlText = "firstParam=1&secondParam=2" {{ urlText|urlencode}}

{# Result: "firstParam%3D1%26secondParam%3D2" #}

# **Deprecated Hypr Filters**

This topic includes a list of deprecated Hypr filters.

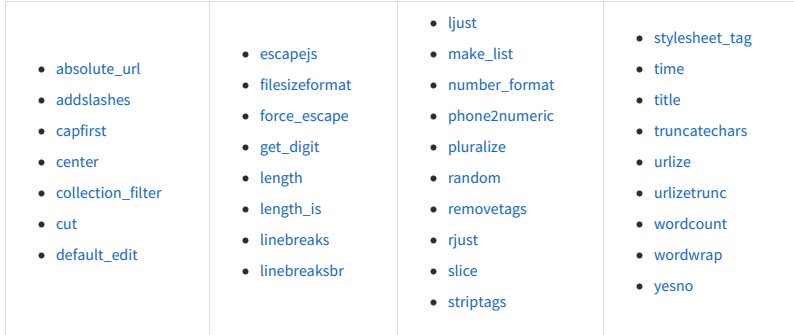

# **absolute\_url**

DEPRECATED

Validates and returns an absolute URL assembled by prepending the argument to the filtered value.

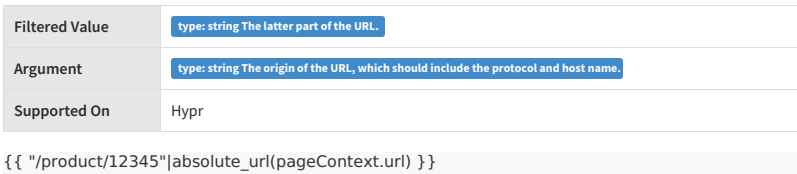

{# Result: "http://yourSite.com/product/12345" #}

# **addslashes**

DEPRECATED

Adds back slashes before quotation marks in order to escape strings.

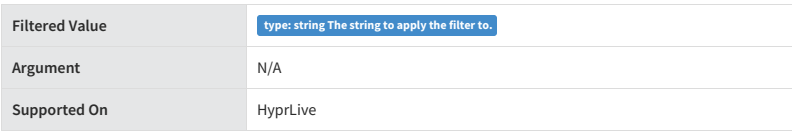

{{ "I'm being escaped!"|addslashes }}

{# Result: "I\'m being escaped!" #}

# **capfirst**

DEPRECATED

Capitalizes the first character of the filtered value.

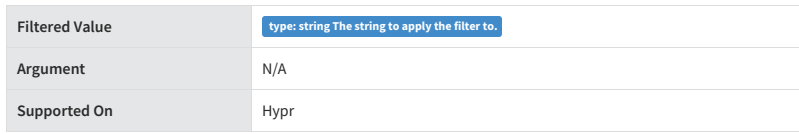

{{ "hypr"|capfirst }} {# Result: "Hypr" #}

# **center**

# DEPRECATED

Centers the filtered value by within a set amount of total characters.

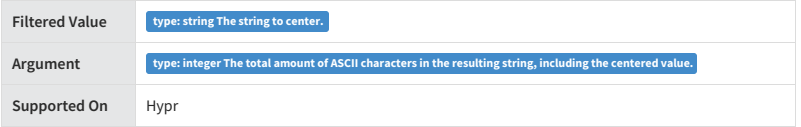

{{ "Brenda"|center(10) }}

{# Result:" Brenda " (there are two spaces on either side) #}

# **collection\_filter**

DEPRECATED

Filters a collection (list of objects) to satisfy the string predicate in the first argument.

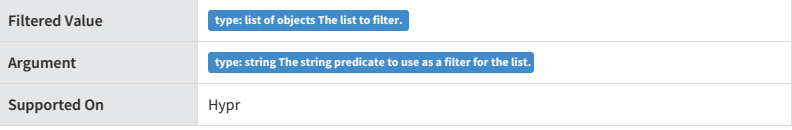

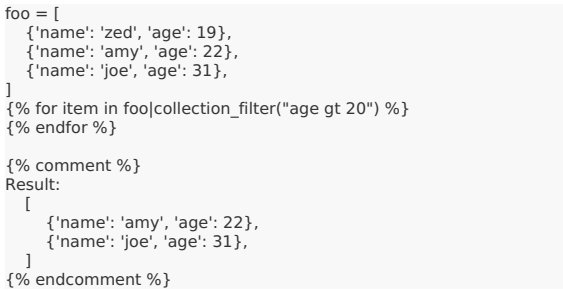

**cut**

DEPRECATED. Use the replace filter instead.

Removes all instances of the argument from the filtered value.

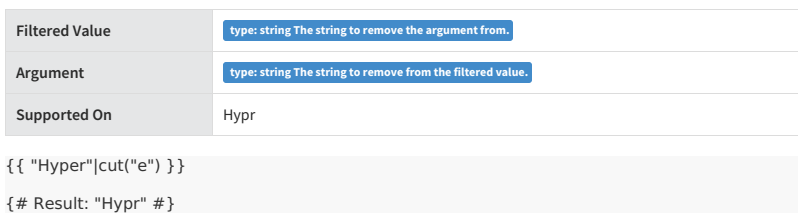

# **default\_edit**

DEPRECATED

Similar to the default filter, except this filter only displays the fallback argument when the filtered value does not exist AND when the current page is in Edit mode, meaning that the page is being accessed through the Content Editor. You can use this filter to provide placeholder data such as usernames or product information, which helps users editing the site work within a realistic-looking page.

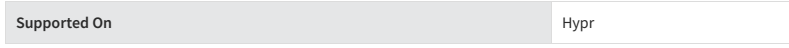

# **escapejs**

DEPRECATED

Replaces single and double quotes with backslashes so that the resulting string can be safely embedded in JavaScript code and stored as a string in a variable.

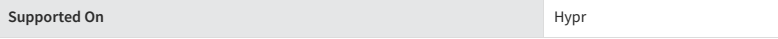

# **filesizeformat**

DEPRECATED

Formats a number into a human-readable file size in powers of 1024.

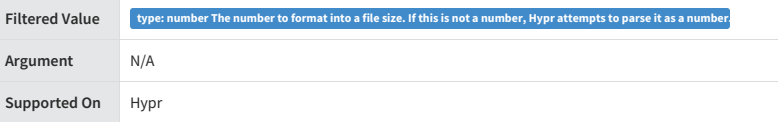

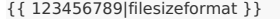

{# Result: "117.7 MB" #}

**force\_escape**

DEPRECATED

Immediately escapes HTML characters into HTML entities. This filter is useful in the rare cases where you need multiple escaping or want to apply other filters to the escaped results.

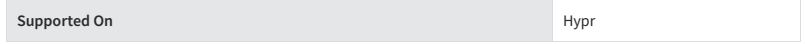

# **get\_digit**

DEPRECATED

Given a number, returns the digit in the position specified by the argument.

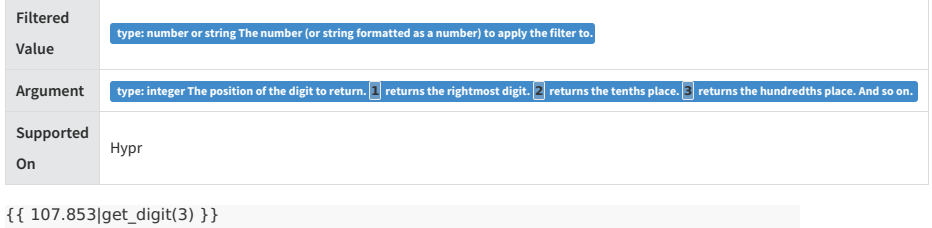

{# Result: 8 #}

# **length**

DEPRECATED. All Hypr collections have a .length property you can use instead.

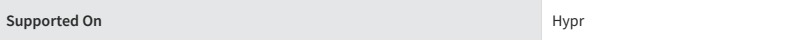

Returns the length of a string or the number of items in a list.

# **length\_is**

DEPRECATED

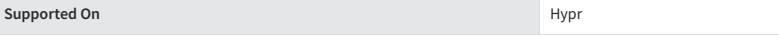

Returns TRUE if the filtered value's length matches the argument.

# **linebreaks**

DEPRECATED

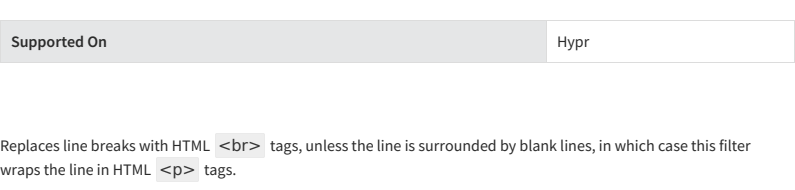

# **linebreaksbr**

DEPRECATED

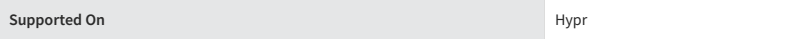

Same as the linebreaks filter, except this filter never outputs  $HTML < p$  tags.

# **ljust**

DEPRECATED

Left-aligns the filtered value within a set amount of total characters.

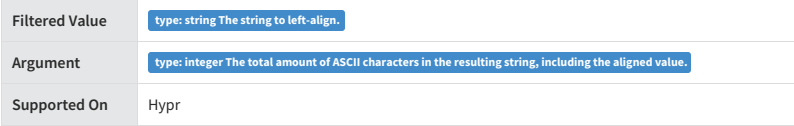

{{ "Brenda"|ljust(10) }}

{# Result: "Brenda " (contains four trailing spaces) #}

# **make\_list**

DEPRECATED. Use the split filer instead.

Returns the filtered value in list form. For integers, it returns a list of digits. For strings, it returns a list of characters.

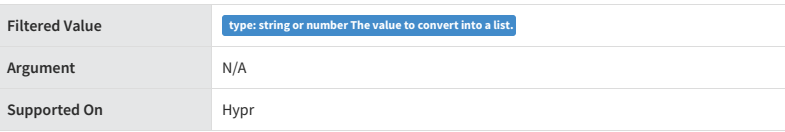

String list: {{ "Hypr"|make\_list }} -- Number list: {{ 123|make\_list }}

{# Result: String list: ['H', 'y', 'p', 'r'] -- Number list: [1, 2, 3] #}

# **number\_format**

DEPRECATED. Use the floatformat filter instead.

**Supported On** Hypr

# **phone2numeric**

DEPRECATED

Converts a phone number that contains letters into its numeric equivalent.

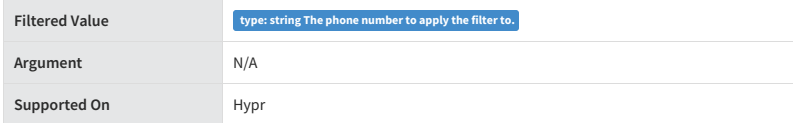

{{ "1-800-PIRATES"|phone2numeric }}

{# Result: "1-800-747-2837" #}

# **pluralize**

#### DEPRECATED

Returns a plural suffix if the filtered value is not one. By default, " S " is used as the suffix.

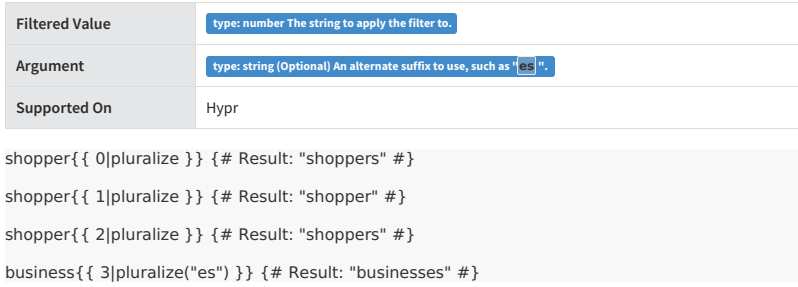

# **random**

DEPRECATED

Returns a random item from a list.

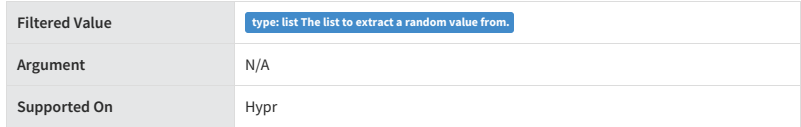

list = ["a", "b", "c", "d"] {{ list|random }}

{# Result: "c" #}

# **removetags**

# DEPRECATED

Also deprecated in Django. Not recommended for use.

# **rjust**

# DEPRECATED

Right-aligns the filtered value within a set amount of total characters.

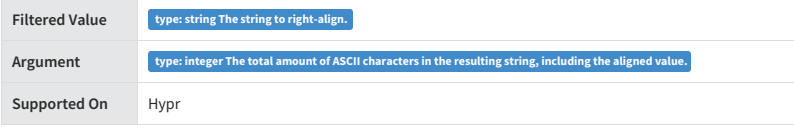

{{ "Brenda"|rjust(10) }}

{# Result: " Brenda" (preceded by four spaces) #}

# **slice**

DEPRECATED

Returns a slice of the list. This filter uses the same syntax as [Python's](http://www.diveintopython3.net/native-datatypes.html#slicinglists) list slicing.

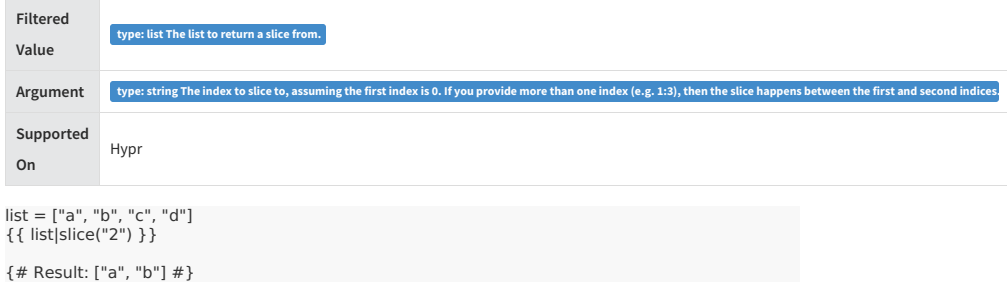

**striptags**

DEPRECATED

Strips all HTML and XHTML tags.

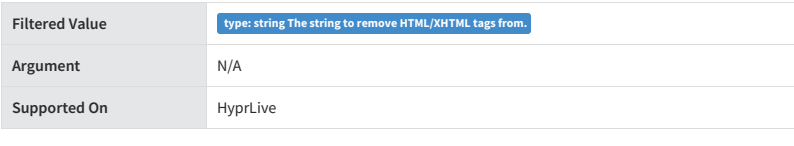

{{ "

# Brenda is a Champion Who Deserves Her Own H1 Tags

"|striptags}}

{# Result: "Brenda is a Champion Who Deserves Her Own H1 Tags" #}

# **stylesheet\_tag**

DEPRECATED. Use the %} tag instead.

**Supported On** Hypr

Takes a relative URL as the filtered value and returns an HTML link tag with appropriate URL parameters for theme, CDN, and cache content.

# **time**

DEPRECATED. Use the date filter instead.

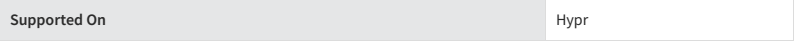

**title**

DEPRECATED

Capitalizes every word in the supplied string.

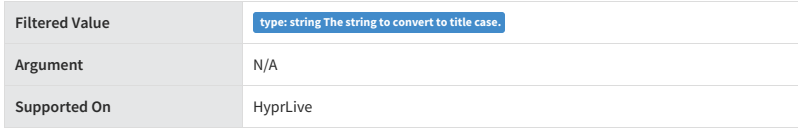

{{ "my site delivers an outstanding shopper experience"|title }}

{# Result: "My Site Delivers An Outstanding Shopper Experience" #}

## **truncatechars**

DEPRECATED

Truncates a string if it is longer than the specified number of characters. Truncated strings end with an ellipsis.

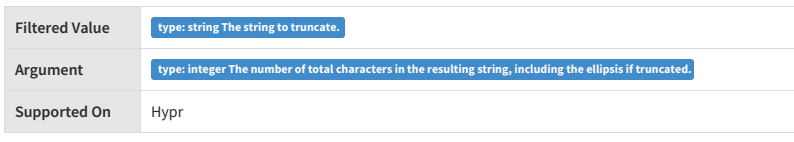

{{ "HyprLive"|truncatechars(7) }}

{# Result: "Hypr..." #}

#### **urlize**

# DEPRECATED

Converts URLs embedded within plain text into clickable links.

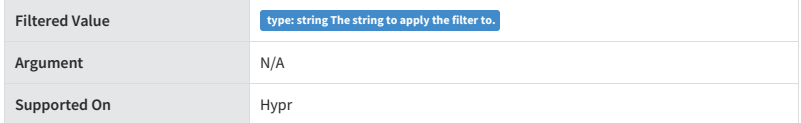

{{ "Get started at www.mozu.com!"|urlize}}

{# Result: "Get started at [www.mozu.com](http://www.mozu.com)!" #}

#### **urlizetrunc**

DEPRECATED

Same as urlize, but truncates URLs after the specified character limit. This filter adds an ellipsis to truncated URLs.

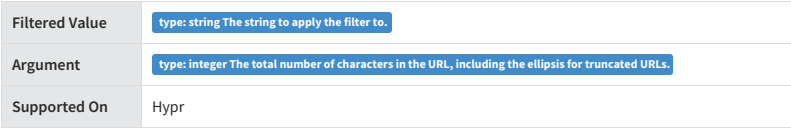

{{ "Get started at www.mozu.com!"|urlizetrunc(9)}}

{# Result: "Get started at [www.mo...](http://www.mozu.com)!" #}

#### **wordcount**

DEPRECATED

Returns the number of words in the string.

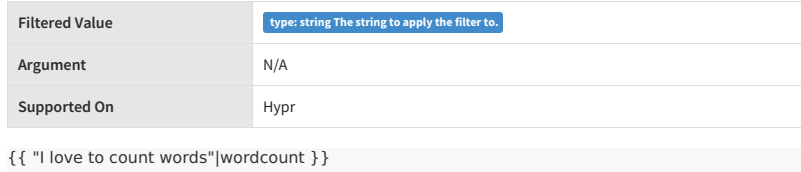

{# Result: 5 #}

# **wordwrap**

DEPRECATED

Wraps lines of text after a specified character limit.

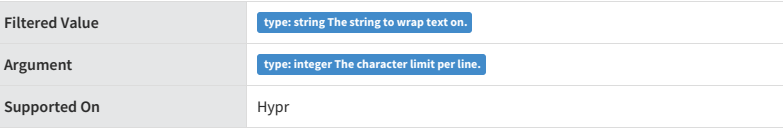

{{ "I don't like long lines at all"|wordwrap(8) }}

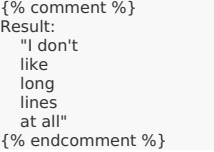

# **yesno**

DEPRECATED

Maps values for TRUE and FALSE to the strings "yes", "no", or a custom mapping passed as a comma-separated list in the argument, and returns one of those strings according to the filtered value.

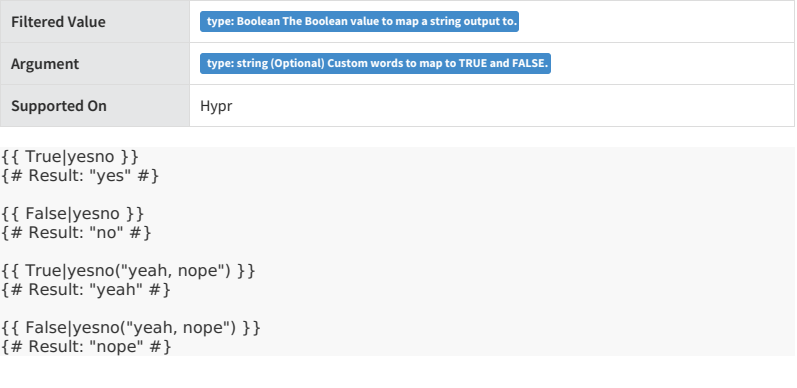

# **Global Variables Available in Hypr Templates**

In addition to the model variable and local variables set by include tags or JavaScript, Hypr templates have access

to the following global variables:

- [pageModel](http://docs.kibocommerce.com/#pagemodel-137)
- [siteContext](http://docs.kibocommerce.com/#sitecontext-138)
- [pageContext](http://docs.kibocommerce.com/#pagecontext-139)
- [navigation](http://docs.kibocommerce.com/#navigation-140)
- [user](http://docs.kibocommerce.com/#user-141)
- [categories](http://docs.kibocommerce.com/#categories-142)
- $\bullet$  [themeSettings](http://docs.kibocommerce.com/#themesettings-143)
- [labels](http://docs.kibocommerce.com/#labels-144)
- [routeData](http://docs.kibocommerce.com/#routedata-145)

You can access these globals inside tags, e.g.  $\{$ % if user.isAuthenticated %} ..., or variables, e.g.  $\{$  { labels.checkout }} .

# **pageModel**

Accesses the current top-level model data. The model data changes depending on the template. For example, it is different depending on if the current template is for the home page, a category page, a product page, or a widget editor.

To learn about the model data that you can access with pageModel for a given template, use the dump tag. For example, you can include the following code to output the contents of the model within a template you are editing:

{% dump pageModel %}

# **siteContext**

Accesses the current site context.

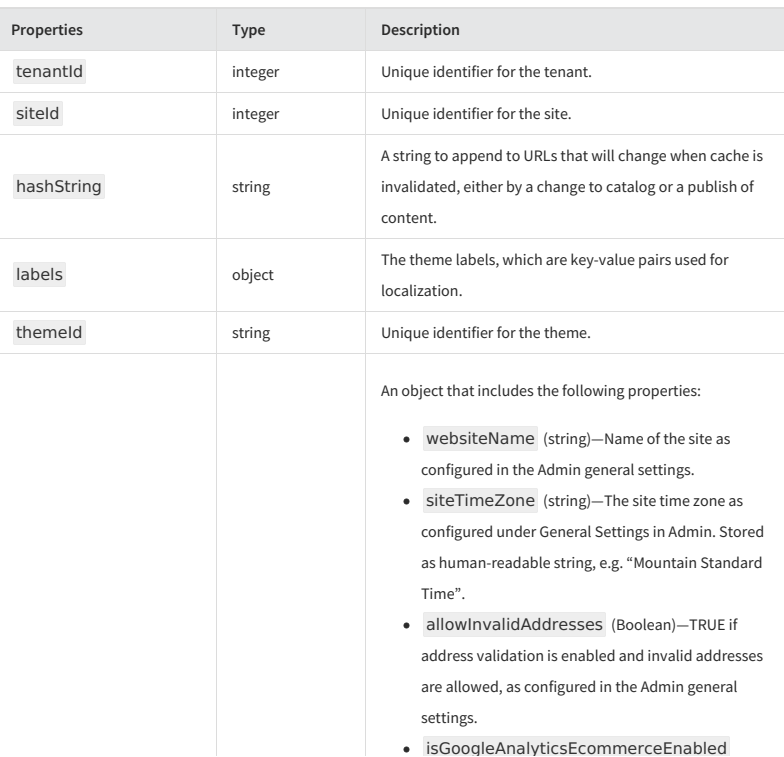

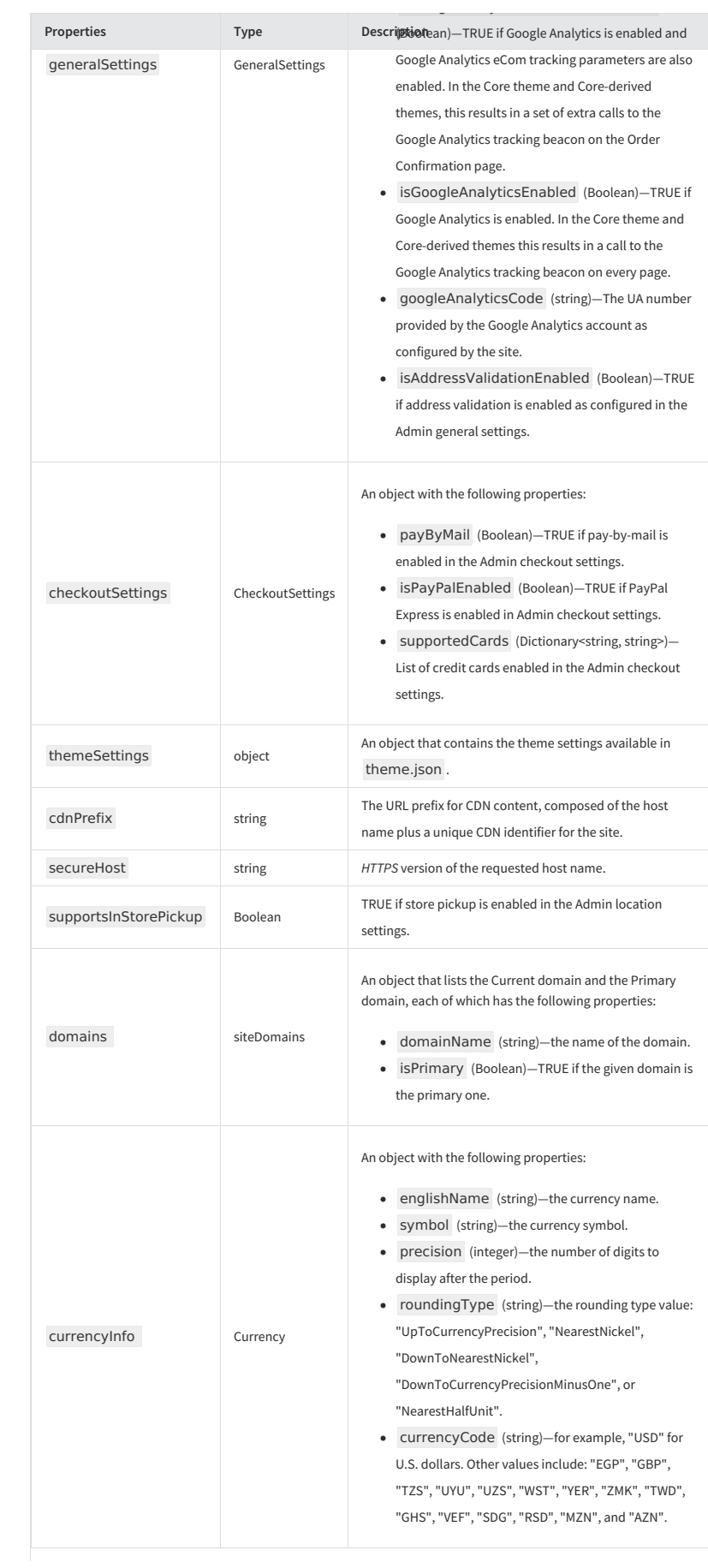

# Example:

{{ siteContext.generalSettings.isAddressValidationEnabled }}

# **pageContext**

Accesses the current page context.

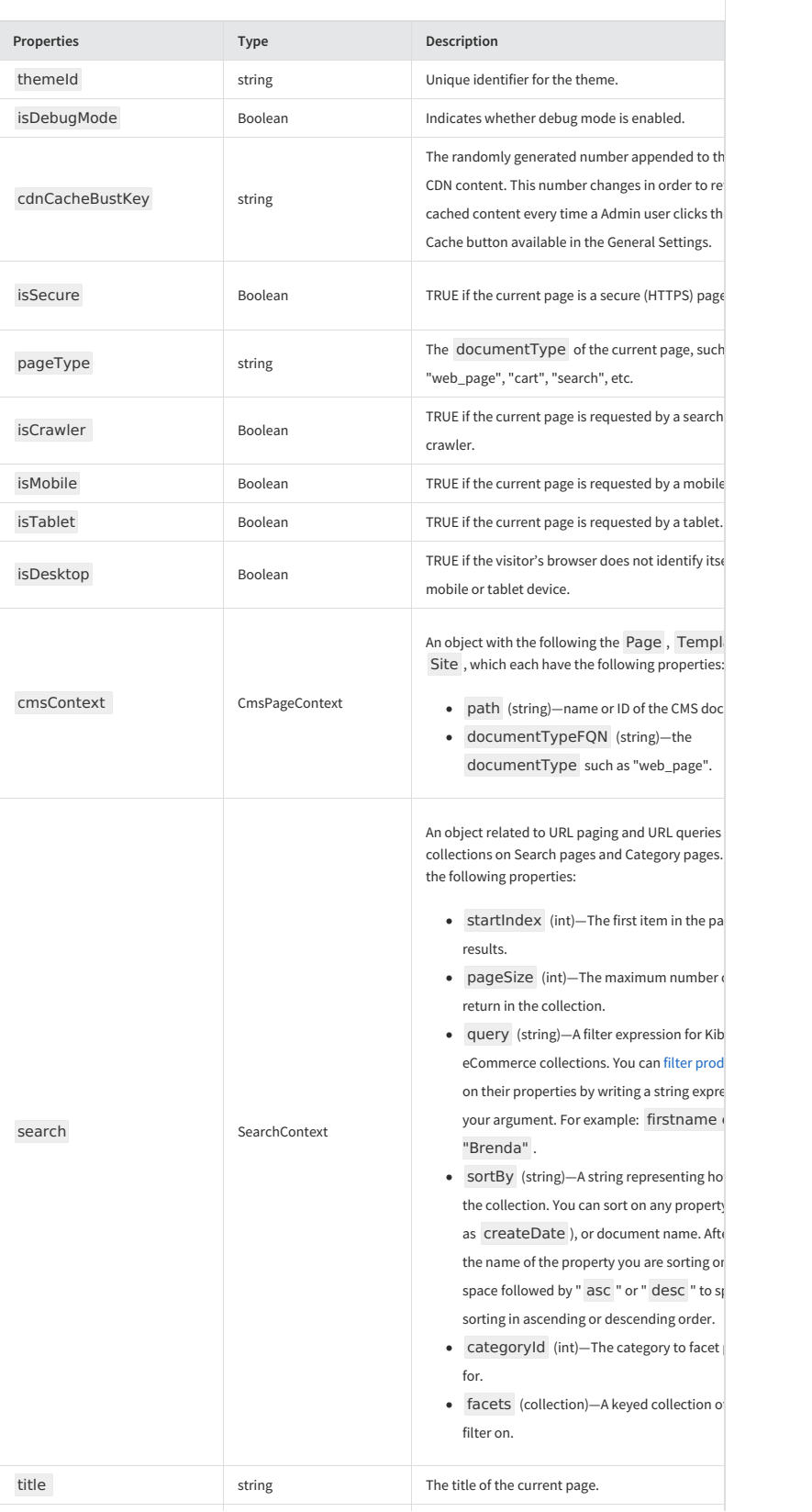

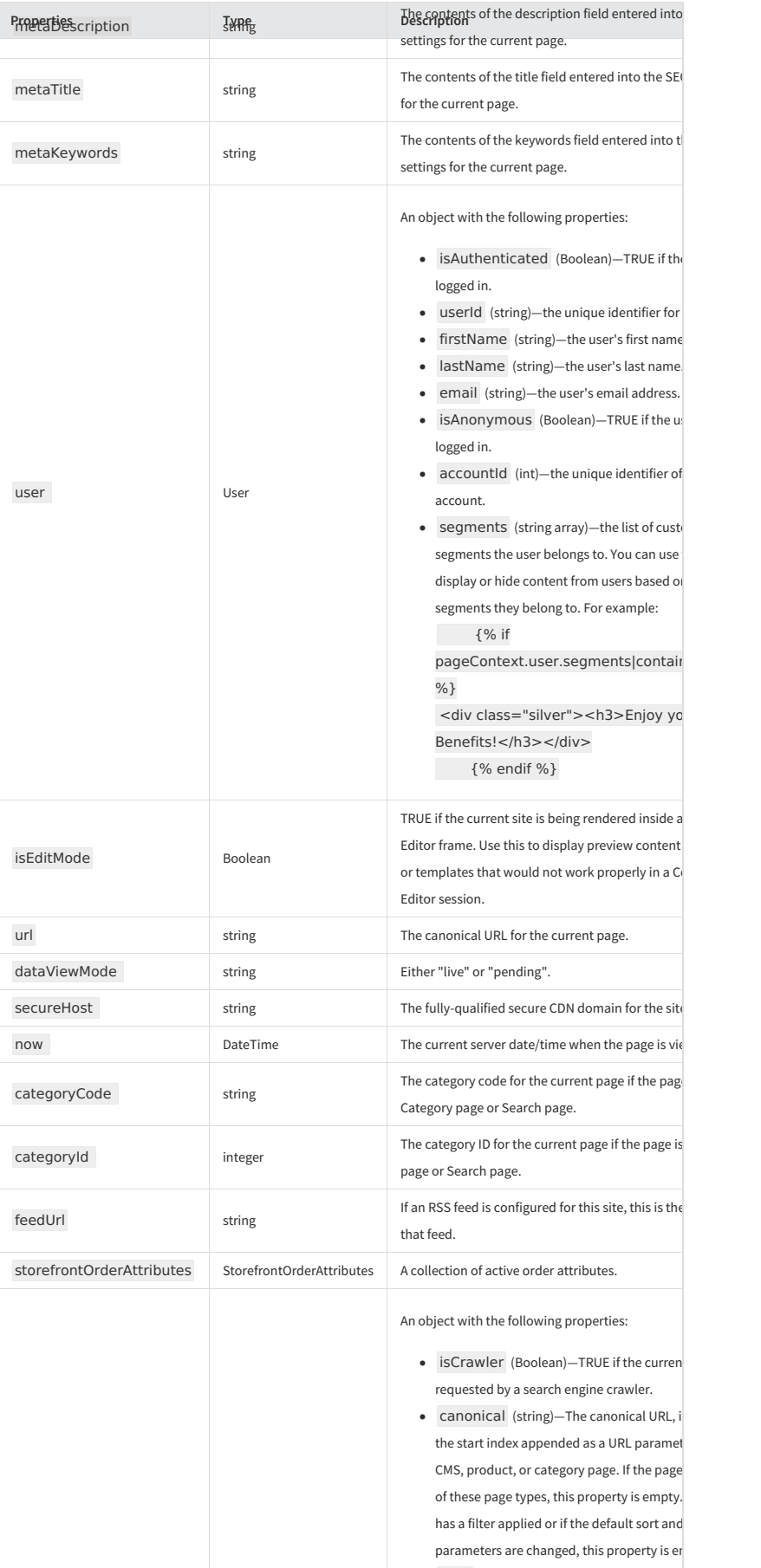

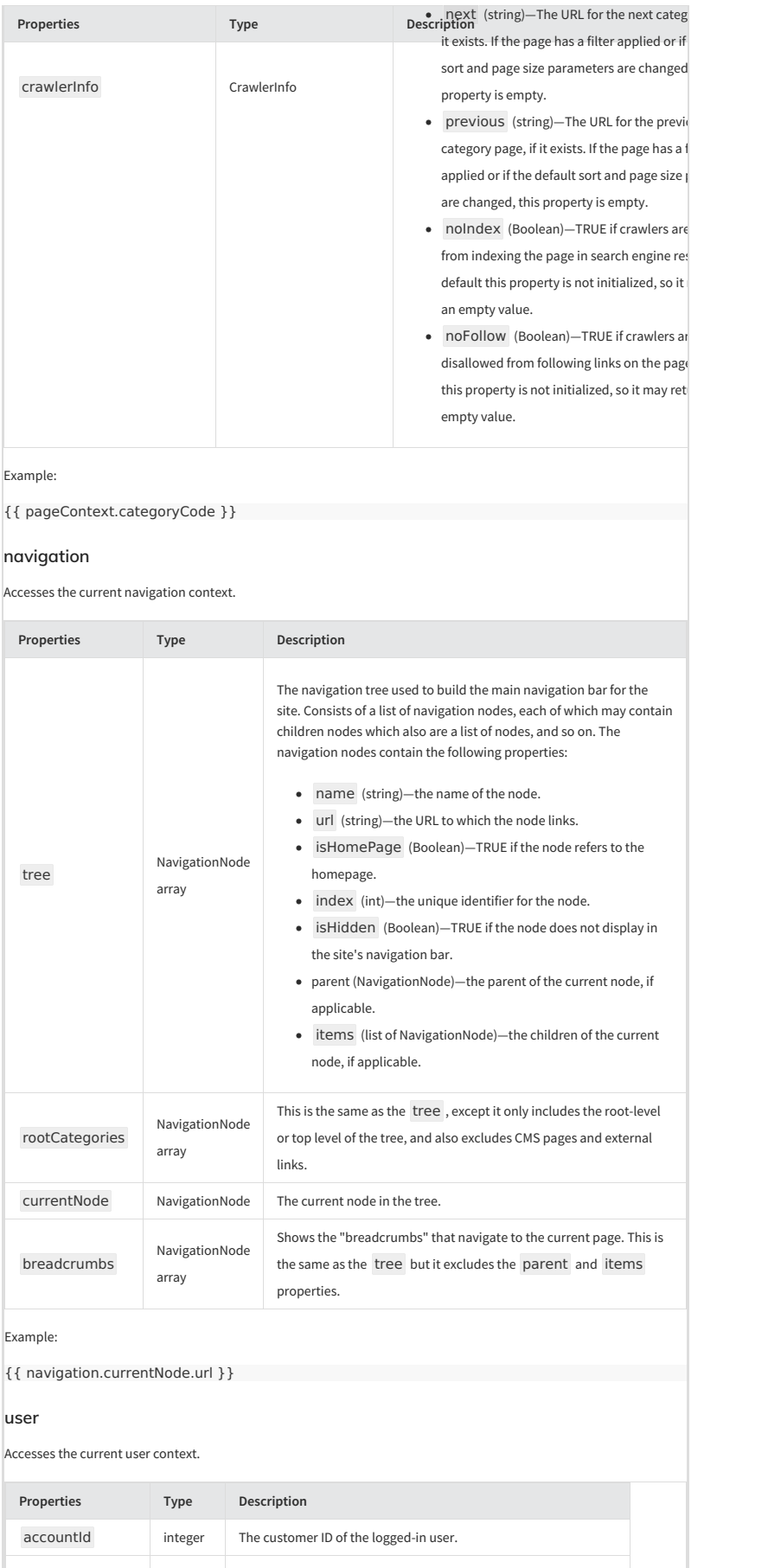

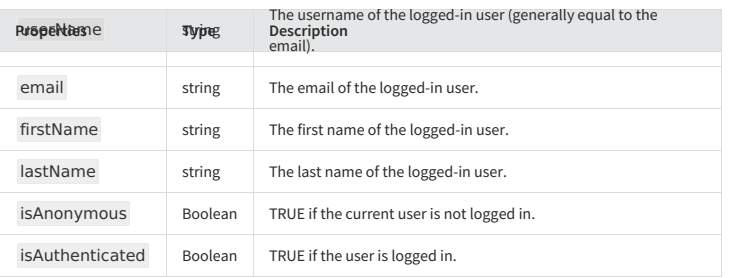

Example:

{{ user.userName }}

#### **categories**

Accesses the full list of categories for a site.

Combine this variable with the [find](http://docs.kibocommerce.com/#find) filter to retrieve a particular category by category code (string) or category ID (number), such as:

{{ categories|find('Bicycles') }}

{{ categories|find(107) }}

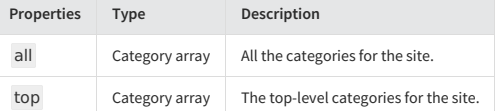

#### Example:

{{ categories.all }}

# **themeSettings**

Reflects the contents of the settings collection in the theme.json file as well as any runtime overrides established through Admin. You can view the theme.json file for the Core theme [athttps://github.com/Mozu/core](https://github.com/Mozu/core-theme/blob/master/theme.json)theme/blob/master/theme.json.

# **labels**

Reflects the contents of the JSON file for the current locale in the labels directory of the current theme. You can view the labels directory for the Core theme at<https://github.com/Mozu/core-theme/tree/master/labels>.

#### **routeData**

Includes key-value pairs related to the route that retrieved the page, including any custom key-value pairs specified in the "defaults" object of a [custom](http://docs.kibocommerce.com/help/custom-route-settings#specify-the-internal-routes-to-send-urls-to) route or in the "mapTo" field of aregex [mapping](http://docs.kibocommerce.com/help/custom-route-settings#regex-mappings).

The key-value pairs within this variable are useful for rendering custom content through your Hypr template. You can also access this data for use in an API Extension application.

# **Form Controls**

Form controls are inputs that display to Admin users in widget editors, document editors, and theme setting fields. Admin users make selections or enter text in form controls, and you can leverage these selections in other parts of your theme. For example, you can provide a checkbox that lets Admin users choose whether to enable wishlists, and include logic in your Hypr templates that displays wishlists on the storefront depending on the user's selection.

# **Example**

```
{
     "xtype": "panel",
"title": "Wishlist",
"collapsed": false,
    "items": [
        {
              "xtype": "mz-input-checkbox",
"name": "allowWishList",
             "fieldLabel": "Allow Wishlist" }, {
              "xtype": "mz-input-text",
"name": "wishlistName",
"fieldLabel": "Default Wishlist Name" }
```
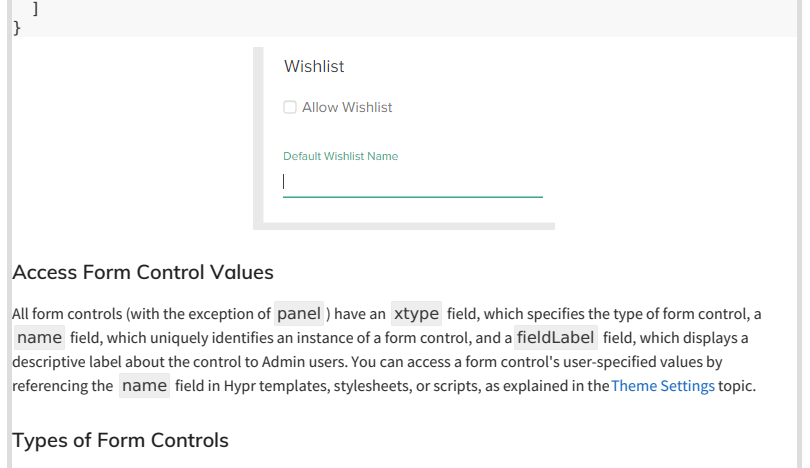

The following is the complete list of form controls:

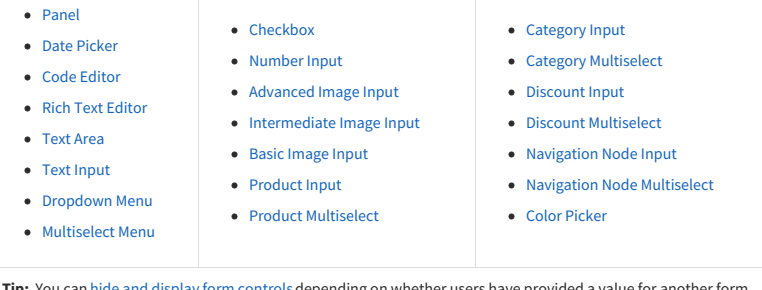

**Tip:** You can hide and display form [controls](http://docs.kibocommerce.com/#hide-and-display-form-controls-173)depending on whether users have provided a value for another form control.

#### **Panel**

A panel provides a visual grouping and title for other form controls.

This is a panel with text and checkbox form controls

Text Input

 $\Box$  Checkbox

# **Form Control Fields:**

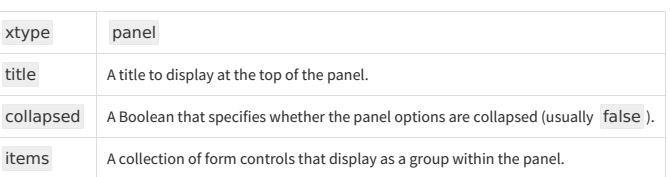

# **Example Code:**

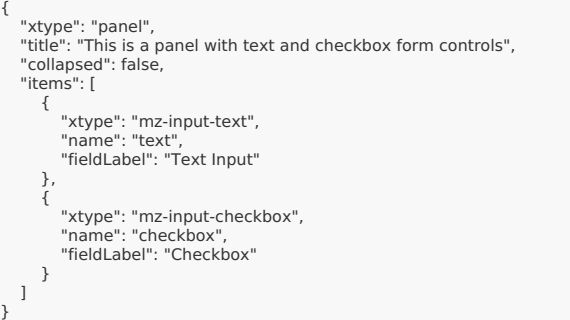

# **Date Picker**

A date picker with direct text input and calendar select.

Date Input mm/dd/yy 12:00...

# **Form Control Fields:**

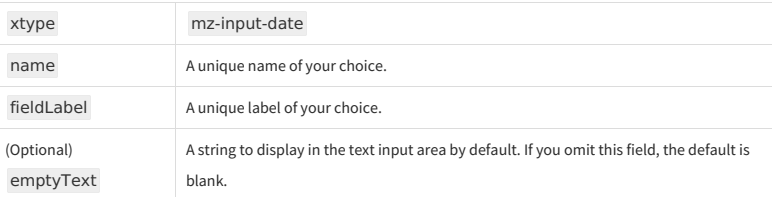

# **Example Code:**

{ "xtype": "mz-input-date", "name": "date", "fieldLabel": "Date Input" }

# **Code Editor**

A code editor with syntax highlighting

 $\begin{array}{c|c}\n\text{Code Input} \\
\hline\n1\n\end{array}$ 

# **Form Control Fields:**

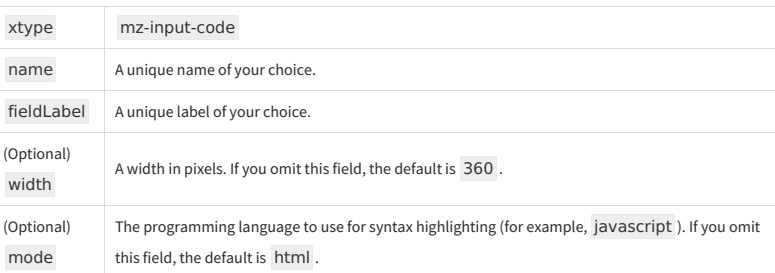

# **Example Code:**

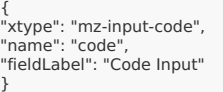

# **Rich Text Editor**

A rich text editor with formatting controls and HTML input.Rich Text Input

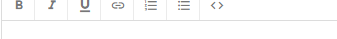

# **Form Control Fields:**

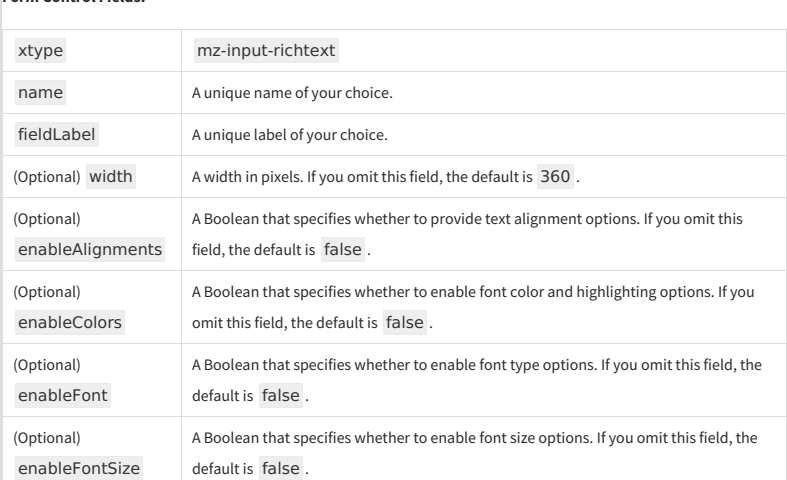

# **Example Code:**

{<br>"xtype": "mz-input-richtext",<br>"name": "html",<br>"fieldLabel": "Rich Text Input"<br>}

#### **Text Area**

A multi-line text area input. Text Area

# **Form Control Fields:**

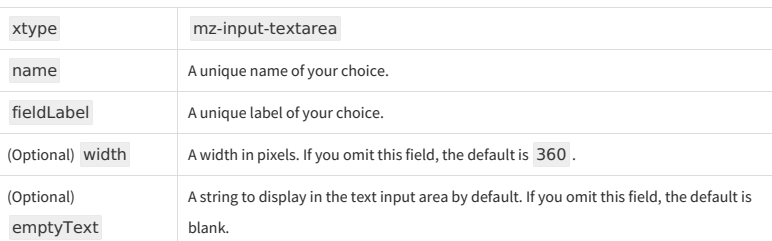

# **Example Code:**

{<br>"xtype": "mz-input-textarea",<br>"name": "textArea",<br>"fieldLabel": "Text Area"<br>}

# **Text Input**

A single-line text input.

Text Input

# **Form Control Fields:**

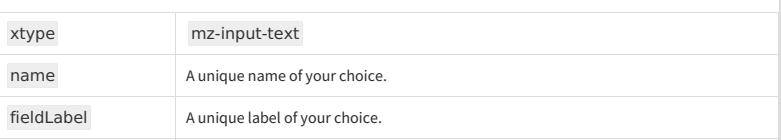

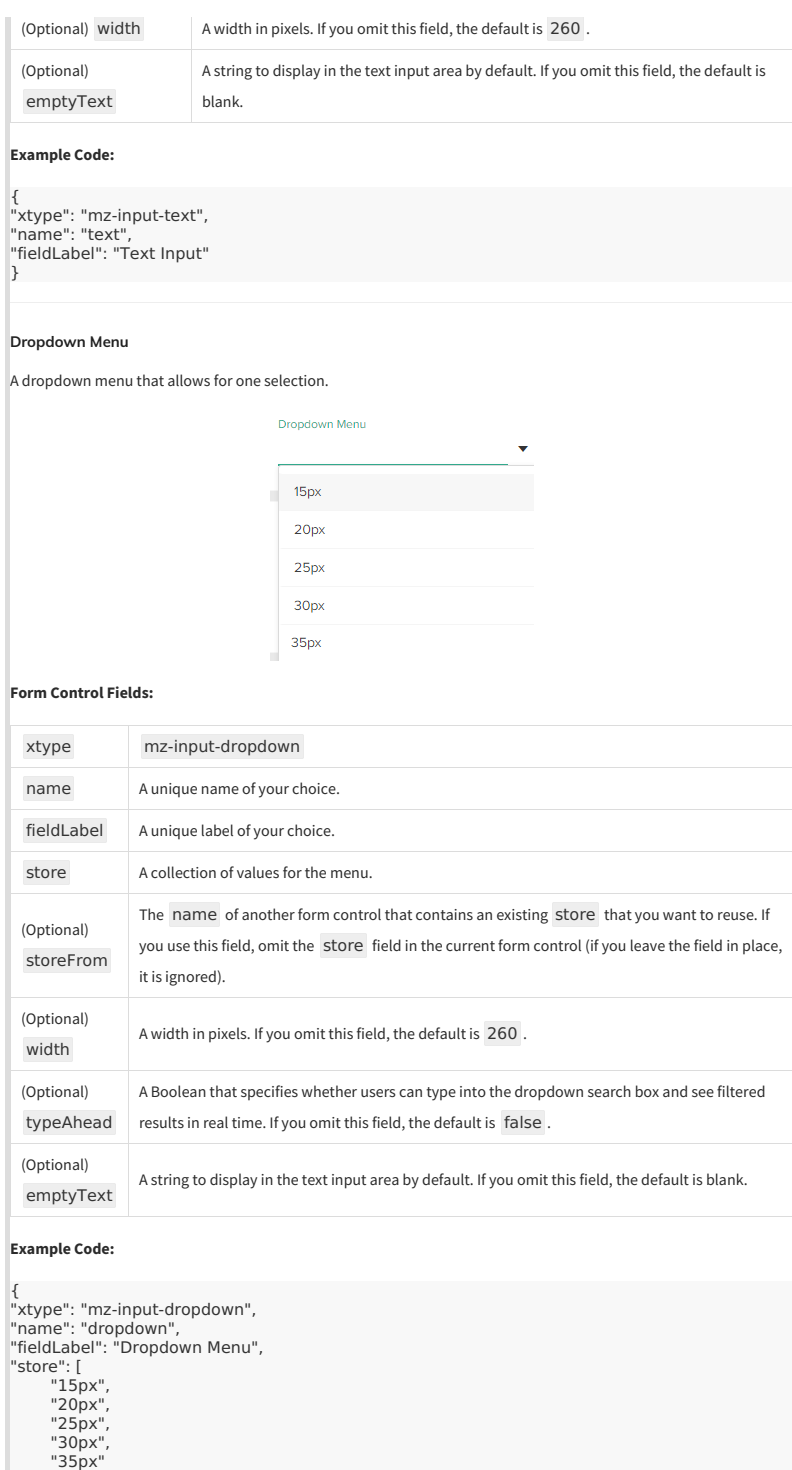

# **Multiselect Menu**

 $\,$  ] }

A dropdown menu that allows for multiple selections.

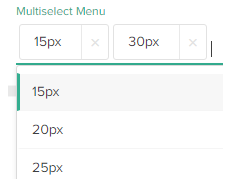

# $30px$  $35px$ **Form Control Fields:** xtype mz-input-selectmulti name A unique name of your choice. fieldLabel A unique label of your choice. store A collection of values for the menu. (Optional) A width in pixels. If you omit this field, the default is 260 . width (Optional) A Boolean that specifies whether users can type into the dropdown search box and see filtered typeAhead results in real time. If you omit this field, the default is false . (Optional) A string to display in the text input area by default. If you omit this field, the default is blank. emptyText **Example Code:** { "xtype": "mz-input-selectmulti", "name": "multiselect", "fieldLabel": "Multiselect Menu", "store": [ "15px", "20px", "25px", "30px", "35px"  $\,$   $\,$   $\,$ } **Checkbox** A standard checkbox.  $\Box$  Checkbox **Form Control Fields:** xtype mz-input-checkbox A unique name of your name choice. fieldLabel A unique label of your choice. **Example Code:** {<br>"xtype": "mz-input-checkbox",<br>"name": "checkbox",<br>"fieldLabel": "Checkbox"<br>} **Number Input** An input that only accepts numbers. Number Input **Form Control Fields:** xtype mz-input-number name A unique name of your choice. fieldLabel A unique label of your choice. (Optional) width A width in pixels. If you omit this field, the default is 260.

(Optional) A Boolean that specifies whether users can enter decimal numbers. If you omit this field,

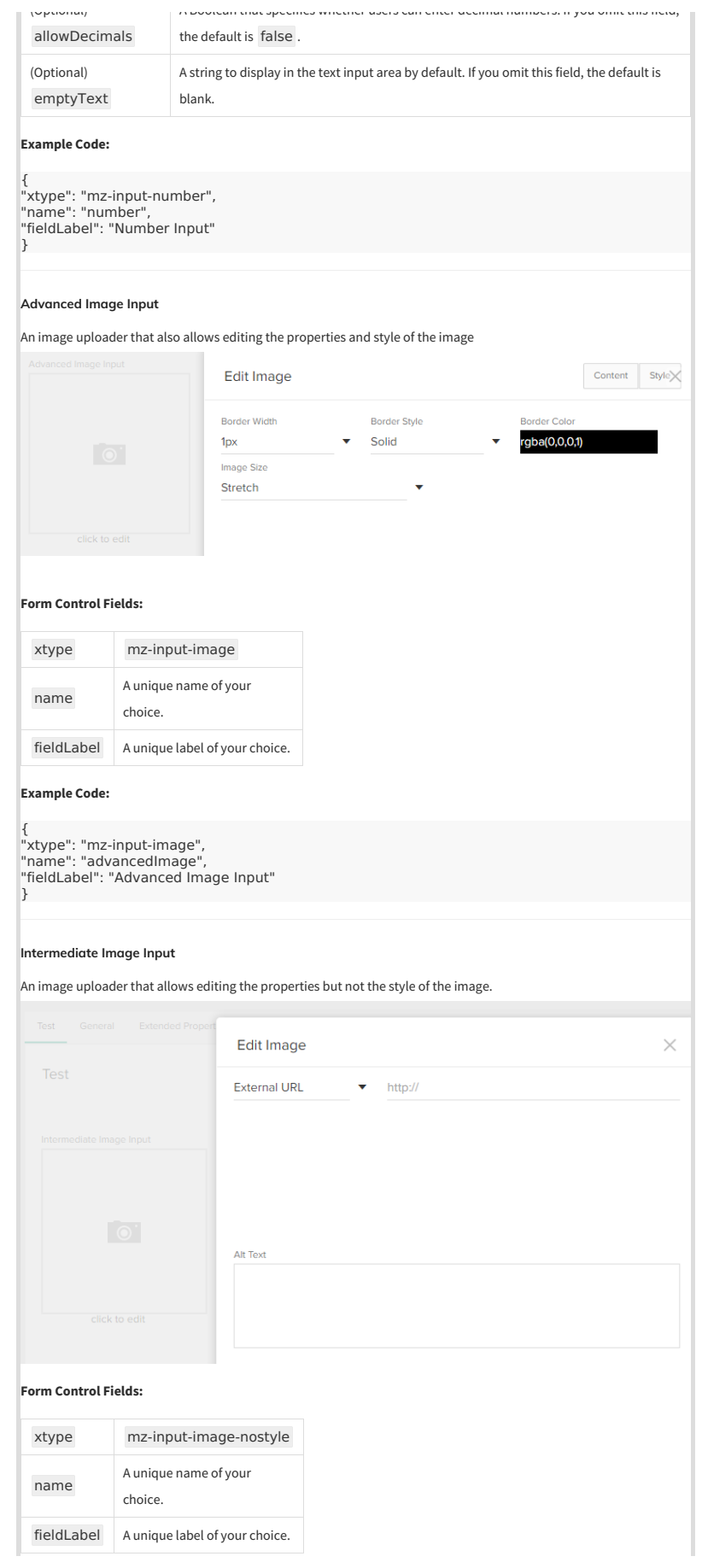

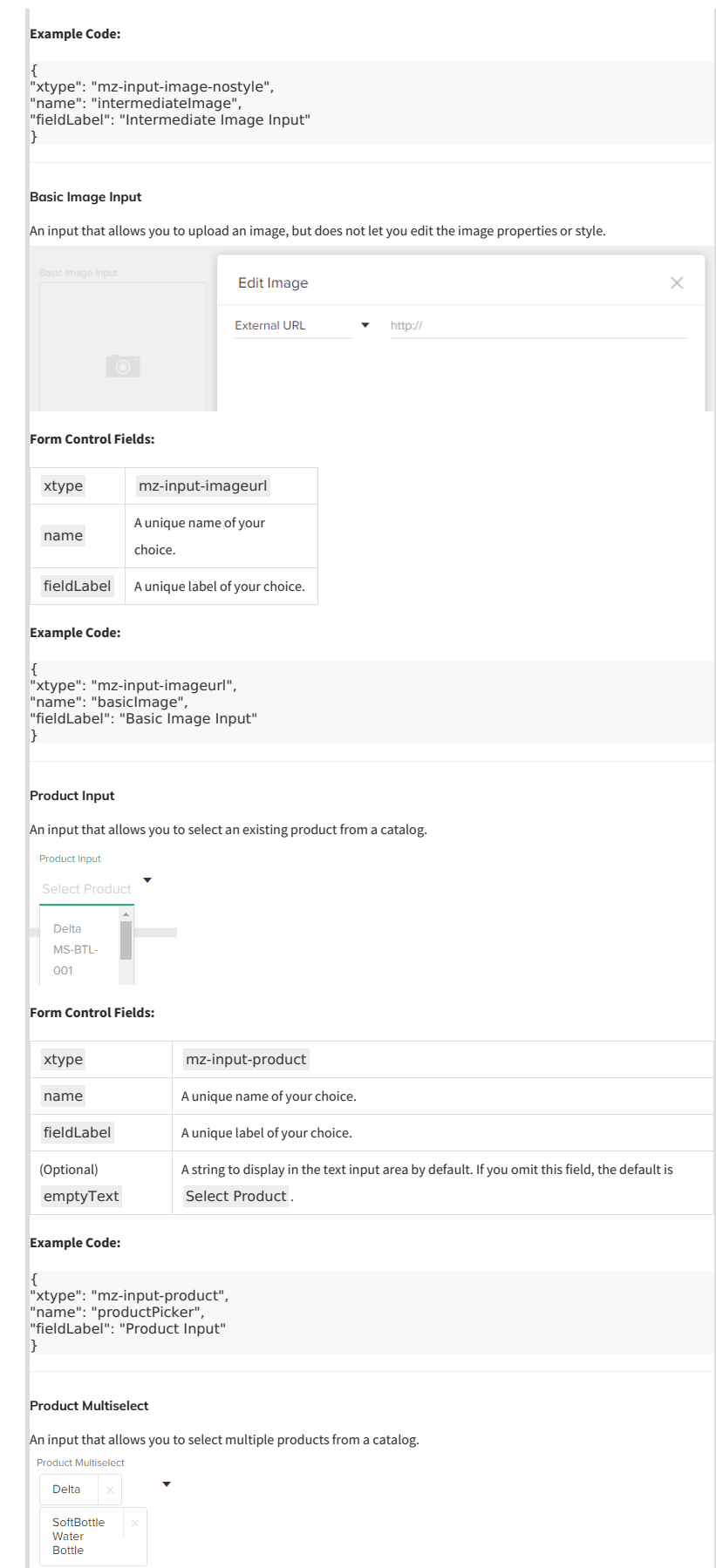

# **Form Control Fields:**

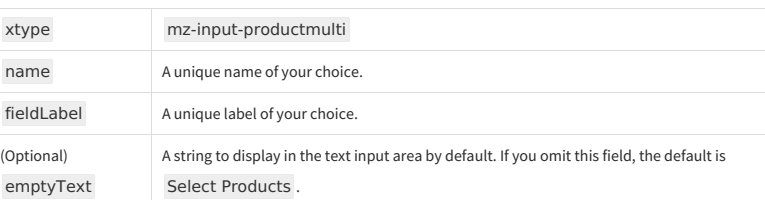

# **Example Code:**

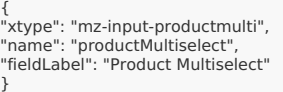

# **Category Input**

Category Input

An input that allows you to select an existing category from a catalog.

 $Add$ 

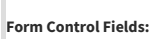

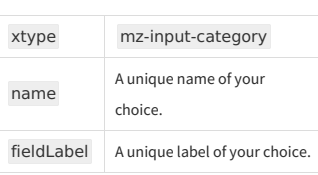

# **Example Code:**

{ "xtype": "mz-input-category", "name": "categoryPicker", "fieldLabel": "Category Input" }

# **Category Multiselect**

An input that allows you to select multiple categories from a catalog.

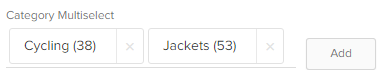

#### **Form Control Fields:**

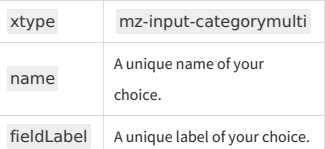

# **Example Code:**

{ "xtype": "mz-input-categorymulti", "name": "categoryMultiselect", "fieldLabel": "Category Multiselect" }

#### **Discount Input**

Discount Input

An input that allows you to select an existing discount.

Select Discount

**Form Control Fields:**

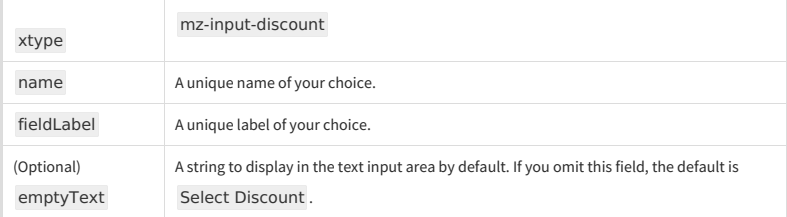

**Example Code:**

{<br>"xtype": "mz-input-discount",<br>"name": "discountPicker",<br>"fieldLabel": "Discount Input"<br>}

# **Discount Multiselect**

An input that allows you to select multiple discounts.

 $\ddot{\phantom{0}}$ 

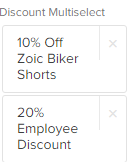

# **Form Control Fields:**

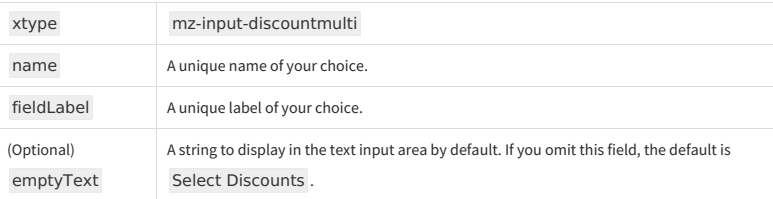

# **Example Code:**

{ "xtype": "mz-input-discountmulti", "name": "discountMultiselect", "fieldLabel": "Discount Multiselect" }

# **Navigation Node Input**

An input that allows you to select a navigation node (such as a page, template, or email template) from your Content Editor tree.

Navigation Node Input

# $Add$

# **Form Control Fields:**

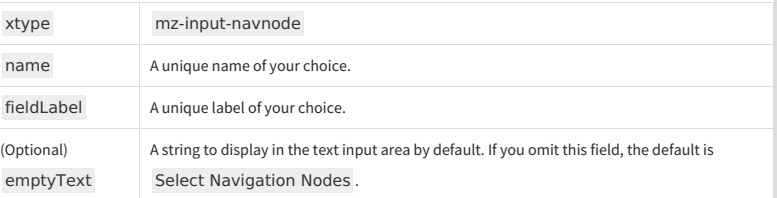

# **Example Code:**

{<br>"xtype": "mz-input-navnode",<br>"name": "navNodePicker",<br>"fieldLabel": "Navigation Node Input"<br>}

**Navigation Node Multiselect**

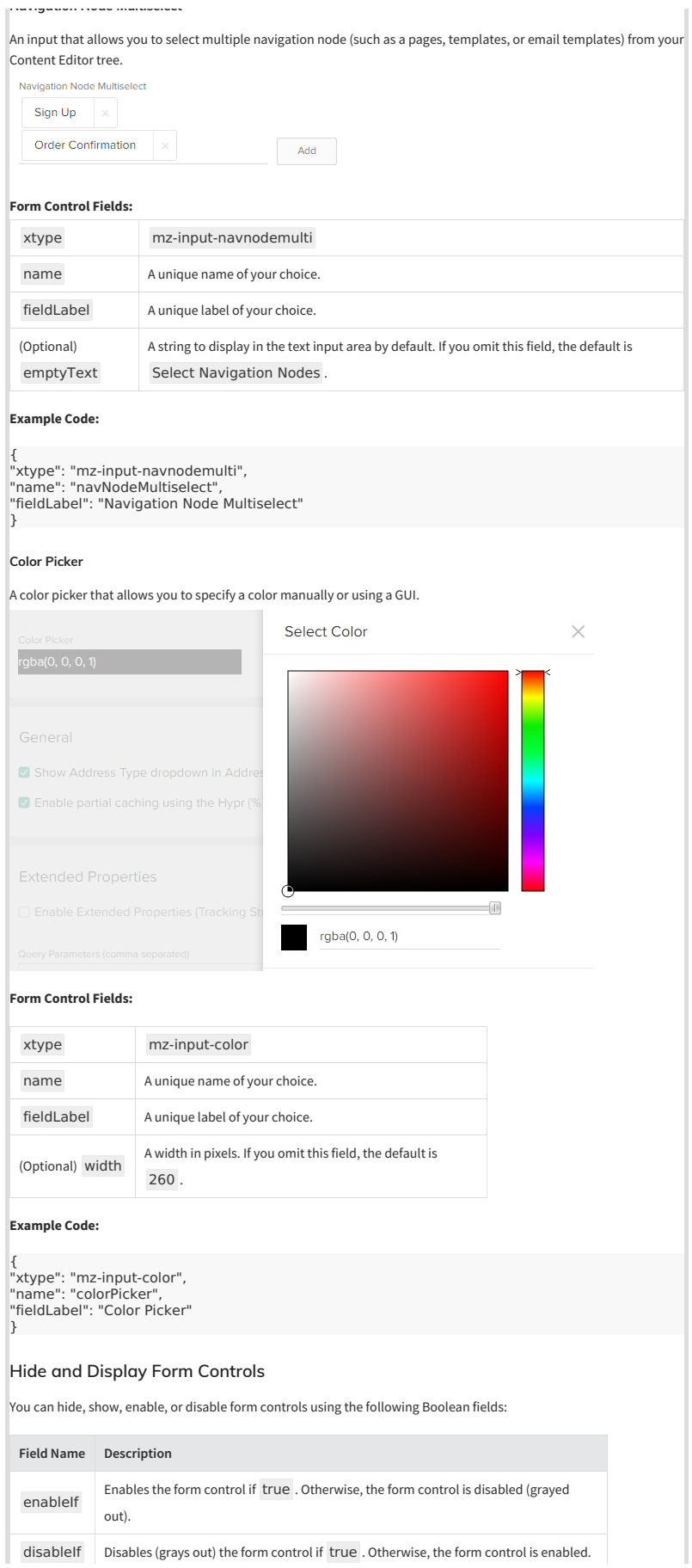

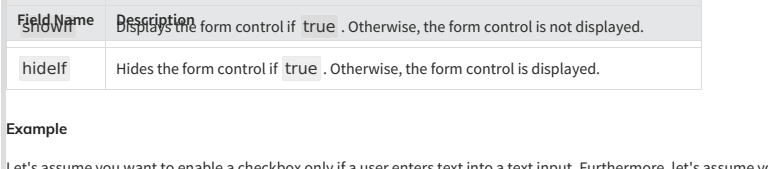

Let's assume you want to enable a checkbox only if a user enters text into a text input. Furthermore, let's assume you only want to display an image input only if the user enables the checkbox. Here's code that would accomplish that:

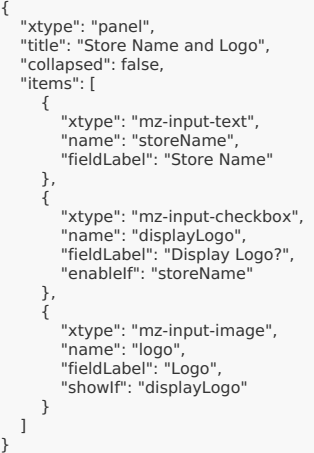

#### **Results**

**Before the User Completes the Form:**

Store Name and Logo

Store Name

#### **After the User Completes the Form:**

Store Name and Logo

Store Name Virtual Reality Superstore

Display Logo?

Logo

# $\bullet$ .

click to edit

 $\blacksquare$ 

# $\mathbb{R}^2$

 $\overline{\mathbf{E}}$